# **Simulating the effect of cyber attacks on a Power Grid** Final Report

Sdmay23-02 Benjamin Blakely **Team Members** Jake Stanerson Noah Peake Cole Medgaarden Conner Spainhower Michael Gierek Hrijul Balayar

https://sdmay23-02.sd.ece.iastate.edu

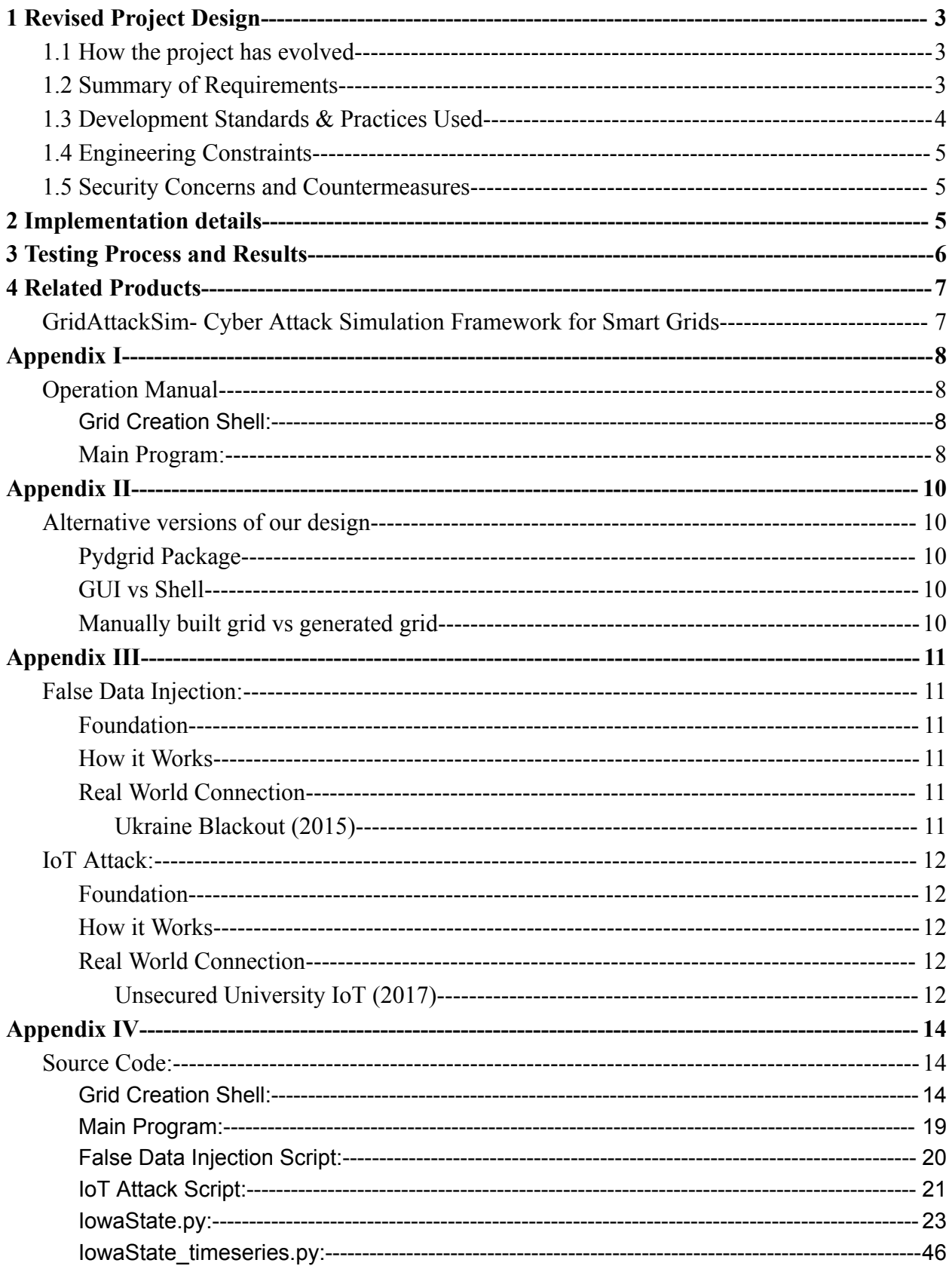

# <span id="page-2-0"></span>1 Revised Project Design

## <span id="page-2-1"></span>1.1 How the project has evolved

Our project focuses on simulating the effects of a False Data Injection and IoT attack. We based the design of our grid to create a makeshift version of Iowa State's campus and test the attacks on a larger scale.

## <span id="page-2-2"></span>1.2 Summary of Requirements

#### **Functional requirements:**

- Program needs to output results of attacks: increased power consumption, blackout, etc.
- Shell environment to replicate real grid in code
- Run attacks individually or in large quantities on grid
- Initialize a functioning power grid to be tested on

#### **Resource requirements:**

- **-** Github connection is reliable for submitting code
- Connectivity to a python IDE is reliable
- **-** Panda Power implementation (modeling tool)
- Python scripts for Cyber Attacks (attack anomaly)
- Other associated python libraries needing to be installed (i.e. numpy)
- Being able to pull, push, & commit code from other team members
- Can be ran on basic laptops without need for expensive hardware / computers

#### **Aesthetic requirements:**

- The output should be able to be formed into different visual representations including: tables, charts and diagrams.

- Accessibility to be able to find and read the results provided from the project
- Accessibility for information regarding specifics related to the cyber attacks

# <span id="page-3-0"></span>1.3 Development Standards & Practices Used

### **MITRE Framework:**

The MITRE framework gives us a good overview of how industrial control systems can be vulnerable to specific types of attacks. These are specific standards from this framework that are related to our project:

**Command & Control-** by mimicking normal or expected traffic, it is possible for hackers to obtain access to your system within a network. Once they achieve administration privileges, they are then able to take control of the system, or in our case the power grid.

**Privilege Escalation-** after already achieving access to the system, attackers will then follow up by trying to obtain the highest level of privileges. By escalating their privileges to an administration level they could then have the ability to make permanent changes (i.e. delete user accounts, delete/transfer files, or upload malware to the servers) to a system.

**Discovery-** this tactic is used to gather information about a network or system, and is used as a means of reconnaissance. Attackers use this technique to obtain specific information about a network or system to find out if there are any potential vulnerabilities that could be exploited.

**Credential Access-** this is typically gathered through phishing attempts and is used to obtain user credentials and access at any means. Once a hacker is able to achieve access to some credentials and user access, they could then begin their mission to achieving higher privileges.

**Execution-** is performed when the attacker is able to access the network through methods listed above. Execution results from techniques used that would allow for an attacker to run code on local or remote systems, devices or other assets.

### **IEEE Standards:**

IEEE 1547 & 2030 - Distributed energy resources interconnection & interoperability with electrical grid.

## <span id="page-4-0"></span>1.4 Engineering Constraints

For our project we were only required to work inside of one constraint. Our constraint was that the project had to be completed within the Python coding language.

## <span id="page-4-1"></span>1.5 Security Concerns and Countermeasures

In order to better prove our attack scripts will produce realistic results we chose to test it on a realistic grid. We were able to get information about the design of the Iowa State University power grid. Our grid was based on this information, with some modifications, in order to make our project more realistic. Due to the sensitive nature of this information it has been limited to only the members of our group. No information, which is not publicly available, is present in our reports or presentation. In addition, modifications were made to the grid so that it is not an exact representation of the University's grid.

# <span id="page-4-2"></span>2 Implementation details

We started by configuring a functional power grid, the next step was to begin adapting our layout to one similar to that of Iowa State's power grid. After successfully simulating a power grid using PandaPower, we then began incorporating cyber threats to be exploited against the grid. PandaPower allowed for us to manually configure the distributions of power through the grid, and this helped us be able to exploit False Data Injections and IoT attacks. The first exploit will change and edit the distributions of power throughout each of the transformers used by the grid. The IoT attack targets different buses located on the grid and attempts to manipulate other surrounding buses.

# <span id="page-5-0"></span>3 Testing Process and Results

The essential parts for testing the system as a whole is ultimately making sure that the fundamental components are working properly. Since the only components we use are Python, PandaPower, and GitHub, this makes things easy. For Python, we just need a simple test program that uses the libraries we will need to verify they work. PandaPower is a library in Python, so this can be tested in conjunction with Python. GitHub is also quite easy to test as we can do simple push and pull requests to see if our code uploads and downloads respectively. The critical integration paths in our design are verifying if instances of attacks work, and their correctness. Verifying these tests will include running an attack script on our grid and then simulating it in PandaPower. Following this if the grid does not converge we will need to verify a blackout occurred. Otherwise we will need to verify the attack was successful and the outputs are reasonable. The tools used for this will be our attack scripts, PandaPower, and our grid.py

The results of these conducted tests helped to further improve and enhance our procedure for completing the project and design. The results ensured compliance through proving and providing visualizations of the outcomes, as well as the realism of the output. This ensures individuals are able to physically see the different outcomes from the attack vectors. Once the results are created for the designated user, they will then be able to implement any countermeasures as desired. Our intended use for the final product is for companies to be able to take the information that is simulated from our project and use that to become more aware of ongoing threats.

# <span id="page-6-0"></span>4 Related Products

## <span id="page-6-1"></span>GridAttackSim- Cyber Attack Simulation Framework for Smart Grids

With an increase in cyber attacks against smart grids in more recent years, there have been efforts made to help educate people of the dangers and potential outcomes of these attacks. GridAttackSim is a co-simulation framework that helps to facilitate simulations of various customized smart grid systems that involve both power grid and network components. The simulation provides a GUI for users to interact with and execute attacks without the need for programming knowledge. Our project is similar to aspects of this product through the visual representations of different attacks that a power grid is subject to. We also provide an interactive shell for users to be able to generate a grid for themselves without needing to have programming experience for grid formations.

# <span id="page-7-0"></span>Appendix I

## <span id="page-7-1"></span>Operation Manual

To be able to use this product you must have an operating system with access to a terminal to be able to run the program. It is optional for you to have an IDE that can compile Python to be able to customize your own grid. If you choose to design your own grid, it is recommended that you utilize PandaPower resources for development of the personalized power grid.

## <span id="page-7-2"></span>Grid Creation Shell:

- 1. First open terminal and cd into src
- 2. Run "./gridshell.sh"
- 3. Enter either 1 to create a new file or 2 to edit an existing file
- 4. If you choose option 1 you will have to enter a file to create, if you choose option 2 you will have to type a file to edit. If you enter an incorrect file, the shell will exit with an error message and will have to be restarted at step 2. Ensure that the filename you entered has a .py extension
- 5. If you have created a new file you will be prompted with entering a network name. The network name must not contain any spaces. Once you have entered the network name you will be asked if you want to create any more networks. Simply type "yes" or "no" to keep making networks or continue.
- 6. After creating the network, you will then be presented to start creating the buses, lines, loads, static generators, external grids, transformers, or generators. From here you may develop the grid as you wish. A functional grid requires an external grid for power source and must include at minimum a bus, line, and load.

<span id="page-7-3"></span>Main Program:

1. First you will want to open your terminal and locate the file named "MainProgram.sh".

- 2. After starting the program you will then be prompted to choose from two attack vectors including a False Data Injection attack and an IoT attack.
- 3. Once you have selected your desired intrusion method, you will then be prompted to input a ".p" file to execute against the selected attack.
- 4. After the file has been imputed, you will then be able to choose how many attacks you wish to run against that grid. If the number of attacks exceeds the amount of buses/transformers within the grid, you will have to re-input a new number of attacks.
- 5. Once the attack is executed it will then generate and open an html file that is used for visual representation of the selected attack. Additionally, data tables are printed within the terminal so the user has a list of the individual buses and their respective load distributions.
- 6. Located on this html file, you will have an interactive view of the affected cables and buses. This view allows for the user to observe the influxes in power distributions across the grid and have visual representation of which areas were targeted and the differences in load values at each bus and cable.

# <span id="page-9-0"></span>Appendix II

## <span id="page-9-2"></span><span id="page-9-1"></span>Alternative versions of our design

### Pydgrid Package

We had the option to use any python package in order to complete the project. One consideration we had along with PandaPower was Pydgrid. Pydgrid also allows users to create a simulated power grid in python. It includes similar features such as, power flow calculations and plotting results. We ultimately decided to use PandaPower for two reasons. Reason one, our advisor Dr. Blakely had some previous experience with PandaPower which would help us get started with the project. Reason two, PandaPower is built on top of the pandas library which we found would be a great tool to help simulate our attacks.

#### <span id="page-9-3"></span>GUI vs Shell

For our project we wanted to make sure the end user had an interface to interact with. This would reduce the amount of knowledge they would need to make use of our project. An interface like this can be done in a shell or GUI. We found the only additional benefit of a GUI would be the aesthetic aspect of the interface. Since a shell interface would still provide all the functional requirements for the project, we decided to choose it over a GUI and put more resources elsewhere.

### <span id="page-9-4"></span>Manually built grid vs generated grid

For our testing purposes we decided to use a manually built grid on a larger scale and adapted to that of Iowa State's infrastructure, but in the final version of our project we include a grid shell that is able to generate grids automatically for end users. The generated grid is intended for users that may not be as familiar with some of the components that go into creating a personalized grid.

# <span id="page-10-0"></span>Appendix III

## <span id="page-10-2"></span><span id="page-10-1"></span>False Data Injection:

### Foundation

Our simulation was created in order to show realistic results this type of attack would produce if executed on the power grid. A false data injection takes advantage of a system by injecting false and malicious data into a system, causing some sort of harm. We worked to develop a script that would replicate this behavior. Making use of pandas, the underlying library of PandaPower, we are able to manipulate data tables of any grid and change any value of individual parts of the grid; including lines, buses, and substations. For this attack the most realistic point of injection is at substations, as shown in the example below (Ukraine Blackout 2015). By manipulating values of substations of the grid we feel we have replicated the effects of this type of attack.

#### <span id="page-10-3"></span>How it Works

Our attack simulation first takes input for a power grid file to run the attack against. The user is then asked to input the number of attacks they want performed on the grid. In this case it is the number of substations. The script then does error checking to make sure the grid is viable. Next the attack script targets a random substation, by searching for transformers in the grid, and injects a modified voltage value. Substations are only attacked once and the number attacked is based on the user's previous 'attacks' input or until the grid has no more valid targets. Finally, the resulting values are printed in a table and a visual graph is plotted and saved as an html file.

### <span id="page-10-4"></span>Real World Connection

#### <span id="page-10-5"></span>Ukraine Blackout (2015)

This attack shows that even with certain countermeasures in place, a FDIA is possible on a power grid. In late 2015 attackers were able to cause a blackout in

Ukraine's power grid. This attack affected over 200,000 customers. Malware was installed on employee machines. The malware used to complete the attack was able to bypass mechanisms that were in place to detect malicious data; which led to 30 substations being disconnected and the subsequent blackout.

### <span id="page-11-1"></span><span id="page-11-0"></span>IoT Attack:

### Foundation

This simulation is designed to show the effects of a large scale IoT device attack and its impact on a power grid. A large-scale IoT attack would cause a noticeable increase in voltage levels than what would be normal in the area it occurred. The script was created using pandas, the underlying library in PandaPower. This attack was designed to mostly target buses within a specified area, because it best replicates how an actual large IoT attack would be shown on a grid. We will do that by manipulating the values of the bus to replicate this attack and present the results.

### <span id="page-11-2"></span>How it Works

Our attack simulation first takes input for a power grid file to run the attack against. The user is then asked to input the number of attacks they want to be performed on the grid. The script then does error checking to make sure the grid is viable. Next, the attack script randomly picks a bus to create a target area around. The targeted bus and those around it are then manipulated to represent an attack. Finally, the resulting values are printed in a table, and a visual graph is plotted and saved as an HTML file.

### <span id="page-11-3"></span>Real World Connection

#### <span id="page-11-4"></span>Unsecured University IoT (2017)

This example is of an unknown university where the network was overrun with Domain Name Service (DNS) queries for seafood eateries is given in Verizon's Data Breach Digest 2017 report. Although it appeared to be a student joke, 5,000 IoT devices, including vending machines and lighting systems, were used in the outside hack. A brute force attack was used to carry out the hack, taking advantage of the university's network's vulnerability to malware deployment.

# <span id="page-13-0"></span>Appendix IV

## <span id="page-13-2"></span><span id="page-13-1"></span>Source Code:

Grid Creation Shell:

### #!/bin/bash

echo "Entered shell interface" while :

### do

```
valid=0 #valid bit for actually editing the file
echo ""
echo "For more information type \"--help\" or \'h\'"
echo "Press 'ctrl+c' to exit shell"
echo ""
```

```
#prompt create new or update existing
echo "Create new (1) or edit existing file (2)?"
read -p "1 or 2: " opt
if \lceil \text{Soft} \rceil = "1" \rceil \&\& \lceil \text{Soft} \rceil = "2" \rceil \&\& \lceil \text{Soft}, \rceil := \text{--help} \rceil \&\& \lceil \text{Soft}, \rceil := \text{--hr} \rceilthen
           echo "Incorrect input"
```
fi

```
#FILE CREATION CASE
```

```
if \lceil $opt = "1" \rceil
```
then

read -p "Enter file name: " filename echo "Creating file \$filename"

#create file here, also generate header. Not sure what the header will look like but I think you can figure out a good one

#something along the lines of "This was automatically generated using gridshell.sh with a timestamp

> header="This was automatically generated using gridshell.sh" timestamp= $\delta$ (date +"%H:%M:%S") touch "\$filename" echo "#### \$header ####" > \$filename

```
echo "#### $timestamp ####" >> $filename
 echo "import pandapower" >> $filename
             valid=1
      fi
#EXISTING FILE CASE
      if [ $opt = "2" ]then
             read -p "Enter file name: " filename
             echo "Editing file $filename"
             cat "$filename"
 status=$?
 if \lceil $status -ne 0 \rceilthen
      echo "No file with the given name exists"
      exit $1
 fi
             opt=0valid=1
```

```
fi
```
 $# \$ {opt,,} <<<< this here just converts string to lowercase. pseudo ignore case, helps with usability

```
#USAGE STATEMENT CASE
```
if  $\lceil \frac{\pi}{2} \cdot \frac{\pi}{2} \cdot \frac{\pi}{2}$ then

echo "Enter a network name you would like to add. Afterwards, you can add components such as network, bus, line, load, static generator, external grid, transformer, or generator or line"

fi

```
while [ $valid -eq 1 ]
do
  if \lceil $opt = "1" \rceilthen
```
read -p "Please enter name for Network: " input

#grab name, get other options for empty network, append to input, use sed command or other inline command to put in file

#sed -i '\$ a '"\$input" "\$filename"

```
echo "$input = pandapower.create_empty_network()" >> $filename
       read -p "Would you like to use another network?" question
       while \lceil Squestion = "yes" \rceildo
                  read -p "Please enter name for Network: " input
                  #grab name, get other options for empty network, append to input, use sed
command or other inline command to put in file
                  echo "\text{Sinput} = \text{pandapower.create empty network}() \implies \text{Sfilename}read -p "Would you like to use another network?" question
       done
          opt=0
          fi
               valid=0
       done
```
read -p "Please enter component type to create. To delete a component, type \"delete\". To list all components in file, type \"list\". The available commands you can add are: network, bus, line, load, static generator, external grid, transformer, or generator: " input

#use input and check val to determine what was typed. If input doesn't match any of the commands possible, report error

```
while \lceil $input != "exit" \rceildo
```

```
if [ $input = "network" ]then
          read -p "What is the name of the network you would like to add?" network
          echo "$network = pandapower.create_empty_network()" >> "$filename"
        fi
        if \lceil \frac{\pi}{3} \cdot \frac{\pi}{1} \rceil = "bus" \lceil \frac{\pi}{3} \rceilthen
          read -p "What is the name of the bus you would like to add?" bus
        read -p "What is the variable name of the bus?" var
        read -p "What network do you want this bus on?" network
        read -p "What is the bus's vn_kv?" vnkv
        echo "$var = pandapower.create_bus($network, vn_kv=$vnkv, name=\"$bus\")" >>
$filename
        fi
```

```
if \lceil \frac{\pi}{3} \cdot \frac{\pi}{1} \rceil = "line" \lceil \frac{\pi}{3} \rceilthen
```

```
read -p "What is the name of the line you would like to add?" line
       read -p "What type of line is it? Types of lines can be found at
https://pandapower.readthedocs.io/en/v2.11.1/index.html" linetype
       read -p "What network is this line on?" network
       read -p "From what bus is the line connected to? (Variable name)" from
       read -p "To what bus is this line connected to? (Variable name)" to
       read -p "How long is this line in kilometers?" lengthkm
       echo "pandapower.create_line($network, from_bus=$from, to_bus=$to,
length km=$lengthkm, std type=\\$linetype\\"">> $filename
       fi
   if \lceil \frac{\sin\theta}{\sin\theta} \rceil = "load" ]
   then
        read -p "What is the name of the load you want to add?" load
        read -p "What network do you want it to be on?" network
        read -p "What bus is this load on? (Variable name)" bus
        read -p "What is the active power of the load?" pmw
        read -p "What is the reactive power of the load?" mvar
        echo "pandapower.create_load($network, bus=$bus, p_mw=$pmw, q_mvar=$mvar,
```

```
name=\"$load\")" >> $filename
```
### fi

if  $\lceil \frac{\pi}{3} \rceil$  \[ \input, \rightarrow | \influst{ \infty}\$ \cdots \cdots \cdots \cdots \cdots \cdots \cdots \cdots \cdots \cdots \cdots \cdots \cdots \cdots \cdots \cdots \cdots \cdots \cdots \cdots \cdots \cdots \cdo

### then

```
read -p "What is the name of the static generator?" sgen
        read -p "What network is this on?" network
        read -p "What bus is this static generator connected to? (variable name)" bus
        read -p "What is the active power of the static generator?" pmw
        read -p "What is the reactive power of the static generator?" mvar
        echo "pandapower.create_sgen($network, bus=$bus, $pmw, q_mvar=$mvar,
name=\"$sgen\")" >> $filename
```
### fi

```
if \lceil $ {input,,} = "external grid" ]
```
### then

read -p "What is the name of the external grid?" name

```
read -p "What network is this on?" net
         read -p "What bus is this connected to? (variable name)" bus
         read -p "What is the voltage at the slack node in per unit?" vmpu
         read -p "What is the voltage angel at the slack node in degrees?" vadegree
         echo "pandapower.create_ext_grid($net, bus=$bus, vm_pu=$vmpu,
va_degree=$vadegree, name=\"$name\")" >> $filename
    fi
    if \lceil \frac{\pi}{3} \rceil input, \} = "transformer" ]
    then
         read -p "What is the name of the transformer?" name
         read -p "What is the variable name?" var
         read -p "What network is this connected to"? net
         read -p "What is the bus on the high-voltage side? (variable name)" hvbus
         read -p "What is the bus on the low-voltage side? (variable name)" lvbus
         read -p "What is the type of the transformer? Types can be found at
https://pandapower.readthedocs.io/en/v2.11.1/index.html" stdtype
         echo "$var = pandapower.create_transformer($net, hv_bus=$hvbus, lv_bus=$lvbus,
std_type=\"$stdtype\", name=\"$name\")" >> $filename
    fi
    if \lceil \frac{\xi}{\text{input}} \rceil = \text{``generator''} \rceilthen
         read -p "What is the name of the generator?" name
         read -p "What network is this on?" net
         read -p "What bus is this connected to? (Variable name)" bus
         read -p "What is the active power?" pmw
         echo "pandapower.create_gen($net, bus=$bus, p_mw=$pmw, name=\"$name\")" >>
$filename
    fi
        if \lceil \frac{\xi}{\text{input}} \rceil = \text{''list''} \rceilthen
          cat "$filename"
        fi
        if \lceil \frac{\pi}{3} \rceil {input,,} = "delete" ]
        then
          cat "$filename"
```

```
read -p "What line would you like to delete?" linenum
```

```
sed -i $linenum'd' $filename
fi
```

```
if \{ \\{ \text{input}_n \} = "--help" ]
```
then

echo "Here are the available commands you can use to get started: network, bus, line, load, static generator, external grid, transformer, or generator"

fi

echo "Components you can instantiate are network, bus, line, load, static generator, external grid, transformer, or generator."

read -p "Please enter component type to create. To delete a component, type \"delete\". To list all components in file, type \"list\": " input

done

<span id="page-18-0"></span>done

Main Program:

#!/bin/bash

```
while [1]
do
    echo "Select an attack to run"
    echo "IOT hack or False Data Injection"
```
read input

```
if [ "$ {input,,}" = "false data injection" ]
then
     python ./attackScripts/falseDataInjection.py
            `rm temp-plot.html`
fi
if [ "$ {input,,}" = "iot hack" ]
then
```

```
python ./attackScripts/IOTattack.py
      `rm temp-plot.html`
```
fi

<span id="page-19-0"></span>done

## False Data Injection Script:

import pandapower as pp import numpy as np import pandapower.create import pandapower.plotting import pandapower.timeseries from pandapower.timeseries.output\_writer import OutputWriter import pandas as pd import random as rand import shutil

gridFilePath = input ('Please enter the filepath for the grid you wish to attack. File type must be ".p", generated by running "python gridfilenamehere.py"\n: ')

net = pp.from\_pickle(filename=gridFilePath, convert=True)

```
transfo arr = [0] * len(net.traino)
```
totalCompleted =  $0$ ;

# while loop for how many things we want to change

```
numAttacks = input ('How many attacks do you want to simulate on this grid? NOTE this attack
cannot attack a transformer that has already been attacked. Any attacks over the number of
transformers in the grid will not be simulated.\ln: ')
a = 0
```

```
while (a < int(numAttacks)) \& (totalComplete < len(net.train)):
```

```
if len(net.trafo) = 0:
```

```
raise Exception("Given grid does not contain any transformers")
```

```
if len(net.trafo) = 1:
```
 $i = 0$ 

```
else:
     i =rand.randrange(0, len(net, trafo)-1)while transfo \arctan 1 = 0:
     i =rand.randrange(0, len(net, trafo) - 1)transfo \ar[r][i] += 1net.trafo.loc[[i], "vn_hv_kv"] = net.trafo.at[i, "vn_hv_kv"] * 3
  a \neq 1totalCompleted += 1pp.runpp(net)
ow = OutputWriter(net, output path="timeseriesout/FDIout", output file type="xlsx")ow.log_variable('res_line', 'loading_percent')
pp.timeseries.run_time_series.run_timeseries(net)
```
print(net.trafo)

```
pp.plotting.plotly.pf res plotly(net, aspectratio=(1.2, 1), figsize=1.2)
```
<span id="page-20-0"></span>shutil.copyfile('temp-plot.html', 'html/FDIplot.html')

### IoT Attack Script:

import pandapower as pp import numpy as np import pandapower.create import pandapower.plotting import pandapower.timeseries from pandapower.timeseries.output\_writer import OutputWriter import pandas as pd import random as rand import shutil import sys

sys.stdout.write('Please enter the filepath for the grid you wish to attack. File type must be ".p", generated by running "python gridfilenamehere.py"\n:')

```
gridFilePath = input('')
```
net = pp.from\_pickle(filename=gridFilePath, convert=True)

```
bus_arr = [0] * len(net.bus)
aoe = rand.randomage(1, 2)if aoe >= len(net.bus)-1:
  aoe = len(net.bus) - 1numAttacks = input('How many attacks do you want to simulate on this grid?\n: ')
a = 0while a \leq int(numAttacks):
  # check if the grid has been filled
  if 0 in bus arr:
     # randomize a bus number to create an "area" effect around
     centre bus = rand.randrange(0, len(net.bus)-1)while bus arr[centre bus] != 0:
       centre bus = rand.randrange(0, len(net.bus) - 1)# X above and center
     for x in range(centre bus, centre bus + aoe + 1):
       # check if its been attacked already
       # only compute if it wont go OB
       if x < len(net.bus):
          if bus \arctan x == 0:
            net.bus.loc[[x], "vn_kv"] = net.bus.at[x, "vn_kv"] * 1.5
            bus \arctan x += 1
     # X below
     for x in range(centre_bus - aoe, centre_bus):
       # check if its been attacked already
       # only compute if it wont go OB
       if x \ge 0:
          if bus \arctan x == 0:
            net.bus.loc[[x], "vn_kv"] = net.bus.at[x, "vn_kv"] * 1.5
            bus \arctan x += 1
```
 $a \leftarrow 1$ 

pp.runpp(net)

 $ow = OutputWriter(net, output path="timeseriesout/IOTout", output file type="xlsx")$ ow.log\_variable('res\_line', 'loading\_percent') pp.timeseries.run\_time\_series.run\_timeseries(net)

print(centre\_bus) print(net.bus)

pp.plotting.plotly.pf res plotly(net, aspectratio= $(1.2, 1)$ , figsize=1.2)

<span id="page-22-0"></span>shutil.copyfile('temp-plot.html', 'html/IOTplot.html')

IowaState.py:

import pandapower import pandapower as pp

```
net = pp.create empty network()
```
# Ames External Power \*MAKE GENERATOR\* # city of ames source = pp.create bus(net, vn kv=13.8, name="City of Ames Source")

# Hawthorn Bay 1-4 hawthorn  $sub = pp.$ create bus(net, vn kv=13.8, name="Hawthorn Sub")

# load for substation pp.create\_load(net, bus=hawthorn\_sub, p\_mw=0.1, q\_mvar=0.05, name="Hawthorn\_Sub")

# busses SWGR\_ES120 = pp.create\_bus(net, vn\_kv=13.8, name="SWGR\_ES120") SWGR\_ES123 = pp.create\_bus(net, vn\_kv=13.8, name="SWGR\_ES123") SWGR\_ES126 = pp.create\_bus(net, vn\_kv=13.8, name="SWGR\_ES126")

# loads pp.create\_load(net, bus=SWGR\_ES120, p\_mw=0.1, q\_mvar=0.05, name="SWGR\_ES120")

```
pp.create_load(net, bus=SWGR_ES123, p_mw=0.1, q_mvar=0.05, name="SWGR_ES123")
pp.create_load(net, bus=SWGR_ES126, p_mw=0.1, q_mvar=0.05, name="SWGR_ES126")
# lines
cable 205 = pp.create line(net, from bus=hawthorn sub, to bus=SWGR ES120,
length km=0.2, std_type="NAYY 4x50 SE",
              name="cable_205")
cable 207 = pp.create line(net, from bus=hawthorn sub, to bus=SWGR ES123,
length km=0.1, std type="NAYY 4x50 SE",
              name="cable_207")
cable 7 = pp.create line(net, from bus=hawthorn sub, to bus=SWGR_ES126, length km=0.1,
std_type="NAYY 4x50 SE",
             name="cable 7")
# Switches
sw_ES120 = pp.create_switch(net, element=cable_205, et="l", bus=SWGR_ES120)
# SWGR_ES120 Bay 1-2
# busses
SWGR_ES121 = pp.create_bus(net, vn_kv=13.8, name="SWGR_ES121")
SWGR_ES116 = pp.create_bus(net, vn_kv=13.8, name="SWGR_ES116")
# loads for above buses
pp.create_load(net, bus=SWGR_ES121, p_mw=0.1, q_mvar=0.05, name="SWGR_ES121")
pp.create_load(net, bus=SWGR_ES116, p_mw=0.1, q_mvar=0.05, name="SWGR_ES116")
# Static Generator and Load and External Grid
# City of Ames power source
city of ames source = pp.create_sgen(net, bus=SWGR_ES116, p_mw=13.8,
name="City of Ames Source")
source power load = pp.create~load(net, bus=SWGR~ES116, p~mw=13.8)stupid external grid = pp.create ext grid(net, bus=SWGR_ES116, name="dumbass")
# lines
cable 17 = pp.create line(net, from bus=SWGR_ES120, to_bus=SWGR_ES121,
length km=0.1, std type="NAYY 4x50 SE",
              name="cable 17")
cable 83 = pp.create line(net, from bus=SWGR_ES120, to_bus=SWGR_ES116,
length km=0.4, std type="NAYY 4x50 SE",
              name="cable_83")
# switches
```

```
sw_ES120_2 = pp.create_switch(net, element=cable_83, et="l", bus=SWGR_ES120)
# SWGR_ES116 Bay 1-4
# busses
SWGR_ES117 = pp.create_bus(net, vn_kv=13.8, name="SWGR_ES117")
SWGR_ES118 = pp.create_bus(net, vn_kv=13.8, name="SWGR_ES118")
# loads
pp.create_load(net, bus=SWGR_ES117, p_mw=0.1, q_mvar=0.05, name="SWGR_ES117")
pp.create_load(net, bus=SWGR_ES118, p_mw=0.1, q_mvar=0.05, name="SWGR_ES118")
# lines
cable 27 = pp.create line(net, from bus=SWGR_ES116, to bus=city of ames source,
length km=0.1, std type="NAYY 4x50 SE",
              name="cable_27")
cable 29 = pp.create line(net, from bus=SWGR_ES116, to_bus=SWGR_ES118,
length km=0.08, std type="NAYY 4x50 SE",
              name="cable 29")
cable 37 = pp.create line(net, from bus=SWGR_ES116, to_bus=SWGR_ES117,
length km=0.3, std type="NAYY 4x50 SE",
              name="cable 37")
# switches
sw_ES116 = pp.create_switch(net, element=cable 27, et="l", bus=SWGR_ES116)
sw_ES116_2 = pp.create_switch(net, element=cable_37, et="l", bus=SWGR_ES116)
sw_ES118 = pp.create_switch(net, element=cable_29, et="l", bus=SWGR_ES118)
sw_ES117 = pp.create_switch(net, element=cable_37, et="l", bus=SWGR_ES117)
# Adding in more sections to grid
# NCS sub 4.16
NCS sub = pp.create_bus(net, vn_kv=4.16, name="NCS_substation")
# Load for NCS sub
pp.create_load(net, bus=NCS_sub, p_mw=0.1, q_mvar=0.05, name="NCS_substation")
# Transformer should be added here to change from substations
pp.create_transformer(net, hv_bus=SWGR_ES117, lv_bus=NCS_sub, name="Hawth_NCS",
```
std type="40 MVA  $110/20$  kV")

# Buses apart of NCS substation

atrb\_vista = pp.create\_bus(net, vn\_kv=4.16, name="ATRB\_Vista") mol bio = pp.create bus(net, vn kv=4.16, name="Molecular bio") insectary = pp.create\_bus(net, vn\_kv=4.16, name="Insectary") printing = pp.create\_bus(net, vn\_kv=4.16, name="Printing") swine\_res = pp.create\_bus(net, vn\_kv=4.16, name="Swine\_research") carver  $\cos$  = pp.create bus(net, vn kv=4.16, name="Carver colab") # loads for above buses pp.create\_load(net, bus=atrb\_vista, p\_mw=0.1, q\_mvar=0.05, name="ATRB\_Vista") pp.create\_load(net, bus=mol\_bio, p\_mw=0.1, q\_mvar=0.05, name="Molecular\_bio") pp.create  $load(net, bus=insectary, p_mw=0.1, q_mvare=0.05, name="Insectary")$ pp.create  $load(net, bus=primting, p_mw=0.1, q_mvar=0.05, name="Primting")$ pp.create\_load(net, bus=swine\_res, p\_mw=0.1, q\_mvar=0.05, name="Swine\_research") pp.create\_load(net, bus=carver\_co, p\_mw=0.1, q\_mvar=0.05, name="Carver\_colab") # Lines for NCS sub cable  $21 =$  pp.create line(net, from bus=SWGR\_ES117, to bus=NCS\_sub, length\_km=0.4, std\_type="NAYY 4x50 SE", name="Cable21") cable  $12 = pp.create$  line(net, from bus=NCS sub, to bus=atrb\_vista, length\_km=0.1, std\_type="NAYY 4x50 SE", name="Cable12") cable  $129 =$  pp.create line(net, from bus=NCS sub, to bus=mol bio, length km=0.1, std\_type="NAYY 4x50 SE", name="Cable129") cable  $131$  = pp.create line(net, from bus=NCS sub, to bus=insectary, length km=0.1, std\_type="NAYY 4x50 SE", name="Cable131") cable  $133$  = pp.create line(net, from bus=NCS sub, to bus=printing, length km=0.1, std\_type="NAYY 4x50 SE", name="Cable133") cable  $134 =$  pp.create line(net, from bus=NCS sub, to bus=swine res, length km=0.1, std\_type="NAYY 4x50 SE", name="Cable134") cable  $136 =$  pp.create line(net, from bus=NCS sub, to bus=carver co, length km=0.1, std\_type="NAYY 4x50 SE", name="Cable136")

# Switches for each cable

 $sw108 = pp.create$  switch(net, bus=NCS sub, element=cable 12, et="l")

 $sw4 = pp.create$  switch(net, bus=atrb vista, element=cable 12, et="l")

 $sw109 = pp.create_switch(net, bus=NCS_sub, element= cable_129, et="1")$  $sw72 = pp.create$  switch(net, bus=mol bio, element=cable 129, et="l")

 $sw110 = pp.create$  switch(net, bus=NCS sub, element=cable 131, et="l") sw77 = pp.create\_switch(net, bus=insectary, element=cable\_131, et="l")

 $sw111 = pp.create$  switch(net, bus=NCS sub, element=cable 133, et="l")  $sw80 = pp.create$  switch(net, bus=printing, element=cable 133, et="l")

 $sw112 = pp.create$  switch(net, bus=NCS sub, element=cable 134, et="l")  $sw81 = pp.create$  switch(net, bus=swine res, element=cable 134, et="l")

 $sw113 = pp.create$  switch(net, bus=NCS sub, element=cable 136, et="l")  $sw83 = pp.create$  switch(net, bus=carver co, element=cable 136, et="l")

# Building up from NCS Sub

bus43 = pp.create\_bus(net, vn\_kv=4.16, name="Bus43") bus42 = pp.create\_bus(net, vn\_kv=4.16, name="Bus42")

# loads pp.create load(net, bus=bus43, p\_mw=0.1, q\_mvar=0.05, name="Bus43") pp.create\_load(net, bus=bus42, p\_mw=0.1, q\_mvar=0.05, name="Bus42")

# NCS Sub 13.8 East NCS subE = pp.create\_bus(net, vn\_kv=13.8, name="NCS\_subE")

# Load for NCS sub E pp.create\_load(net, bus=NCS\_subE, p\_mw=0.1, q\_mvar=0.05, name="NCS\_subE")

# I believe another transformer needs to go here

pp.create\_transformer(net, hv\_bus=NCS\_subE, lv\_bus=bus42, name="NCS\_Subs\_Transformers", std\_type="40 MVA 110/20 kV")

# NCS Sub 13.8 West NCS subW = pp.create\_bus(net, vn\_kv=13.8, name="NCS\_subW") # Load for NCS sub W pp.create\_load(net, bus=NCS\_subW, p\_mw=0.1, q\_mvar=0.05, name="NCS\_subW") # lines to Sub Bay 4 cable  $76 =$  pp.create line(net, from bus=bus43, to bus=NCS sub, length km=0.1, std\_type="NAYY 4x50 SE", name="Cable76") cable  $75 =$  pp.create line(net, from bus=bus43, to bus=NCS sub, length km=0.1, std\_type="NAYY 4x50 SE", name="Cable75") ncs sub3 = pp.create line(net, from\_bus=NCS\_subW, to\_bus=NCS\_subE, length\_km=0.1, std\_type="NAYY 4x50 SE", name="ncs sub bay 3")

# switch between NCS sub's

sw\_ncs\_sub3 = pp.create\_switch(net, bus=NCS\_subW, element=ncs\_sub3, et="l")

# Branching off towards MWL buildings mapleHall = pp.create\_bus(net, vn\_kv=4.16, name="mapleHall")

hixson lied = pp.create bus(net, vn kv=4.16, name="hixson-lied")

mwl416 = pp.create bus(net, vn kv=4.16, name="MWL4.16")

# loads for buses above

pp.create\_load(net, bus=mapleHall, p\_mw=0.1, q\_mvar=0.05, name="mapleHall") pp.create\_load(net, bus=hixson\_lied, p\_mw=0.1, q\_mvar=0.05, name="hixon-lied") pp.create\_load(net, bus=mwl416, p\_mw=0.1, q\_mvar=0.05, name="MWL4.16")

```
# cable connecting between MWL and substations
cable 72 = pp.create line(net, from bus=mwl416, to bus=NCS subW, length km=2.1,
std_type="NAYY 4x50 SE",
              name="line connecting MWL to NCS stations")
```
# Yet another transformer for changes in voltages

pp.create\_transformer(net, hv\_bus=NCS\_subW, lv\_bus=mwl416, name="Hawth\_NCS", std type="40 MVA  $110/20$  kV")

# MWL 4.16 substation lines cable  $200 =$  pp.create line(net, from bus=mwl416, to bus=mapleHall, length km=0.1, std\_type="NAYY 4x50 SE", name="Cable200")

cable  $203 =$  pp.create line(net, from bus=mwl416, to bus=hixson lied, length km=0.1, std\_type="NAYY 4x50 SE", name="Cable203") # Switches for cables 200/203  $sw175 = pp.create$  switch(net, bus=mwl416, element=cable 200, et="l")  $sw176 = pp.create$  switch(net, bus=mapleHall, element=cable 200, et="l")  $sw179 = pp.create$  switch(net, bus=mwl416, element=cable 203, et="l")  $sw180 = pp.create$  switch(net, bus=hixson lied, element=cable 203, et="l") # building up from MWL 4.16 substation ###May need another transformer here mwl138 = pp.create\_bus(net, vn\_kv=13.8, name="MWL 13.8") # load for MWL 13.8 pp.create\_load(net, bus=NCS\_subE, p\_mw=0.8, q\_mvar=0.35, name="MWL 13.8") cable  $197 = pp$ .create line(net, from bus=mwl138, to bus=mwl416, length km=2.1, std\_type="NAYY 4x50 SE", name="Line connecting MWL substations together")  $sw172 = pp.create$  switch(net, bus=mwl416, element=cable 197, et="l") # Building over to the commons and alumni center  $larchHall = pp.create$  bus(net, vn  $kv=13.8$ , name="Larch Hall") alumniCenter = pp.create\_bus(net, vn\_kv=13.8, name="Alumni Center")

# loads for above buses pp.create\_load(net, bus=larchHall, p\_mw=0.1, q\_mvar=0.05, name="Larch Hall") pp.create\_load(net, bus=alumniCenter, p\_mw=0.1, q\_mvar=0.05, name="Alumni Center")

# Line connecting from MWL power source to Larch hall

cable  $208 =$  pp.create line(net, from bus=mwl138, to bus=larchHall, length km=0.1, std\_type="NAYY 4x50 SE", name="Cable208")

# Switches for cable 208  $sw182 = pp.create$  switch(net, bus=mwl138, element=cable 208, et="l") sw184 = pp.create\_switch(net, bus=larchHall, element=cable\_208, et="l")

# branching down from larch hall cable  $220 =$  pp.create line(net, from bus=larchHall, to bus=alumniCenter, length km=0.1, std\_type="NAYY 4x50 SE", name="Cable220")

 $sw190 = pp.create$  switch(net, bus=alumniCenter, element=cable 220, et="l")

# EE Substation EE\_sub = pp.create\_bus(net, vn\_kv=4.16, name="EE\_sub")

# load for EE substation pp.create\_load(net, bus=EE\_sub, p\_mw=0.1, q\_mvar=0.05, name="EE sub")

```
# transformer for EE substation
pp.create_transformer(net, hv_bus=alumniCenter, lv_bus=EE_sub, name="alumni_EEsub",
std_type="40 MVA 110/20 kV")
```

```
# Teleporting to Durham
Durham = pp.create_bus(net, vn_kv=4.16, name="Durham")
Coover = pp.create_bus(net, vn_kv=4.16, name="Coover")
Snedecor = pp.create_bus(net, vn_kv=4.16, name="Snedecor")
Davidson = pp.create_bus(net, vn_kv=4.16, name="Davidson")
DesignCenter = pp.create_bus(net, vn_kv=4.16, name="Design Center")
Sweeney = pp.create_bus(net, vn_kv=4.16, name="Sweeney")
```

```
# loads for buildings above
pp.create_load(net, bus=Durham, p_mw=0.2, q_mvar=0.3, name="Durham")
pp.create_load(net, bus=Coover, p_mw=0.3, q_mvar=0.55, name="Coover")
pp.create_load(net, bus=Snedecor, p_mw=0.3, q_mvar=0.55, name="Snedecor")
pp.create_load(net, bus=Davidson, p_mw=0.1, q_mvar=0.05, name="Davidson")
pp.create_load(net, bus=DesignCenter, p_mw=0.25, q_mvar=0.25, name="Design Center")
pp.create_load(net, bus=Sweeney, p_mw=0.15, q_mvar=0.05, name="Sweeny")
```
# lines connecting to EE substation cable  $15 =$  pp.create line(net, from bus=alumniCenter, to bus=EE sub, length  $km=0.7$ , std\_type="NAYY 4x50 SE", name="Cable15") # lines for each building cable  $101 = pp.create$  line(net, from bus=EE sub, to bus=Durham, length km=0.1, std\_type="NAYY 4x50 SE", name="Cable101") cable  $104 =$  pp.create line(net, from bus=EE sub, to bus=Coover, length km=0.1, std\_type="NAYY 4x50 SE", name="Cable104") cable  $106 =$  pp.create line(net, from bus=EE sub, to bus=Snedecor, length  $km=0.1$ , std\_type="NAYY 4x50 SE", name="Cable106") cable  $108 =$  pp.create line(net, from bus=EE sub, to bus=Davidson, length km=0.1, std\_type="NAYY 4x50 SE", name="Cable108") cable  $110 =$  pp.create line(net, from bus=EE sub, to bus=DesignCenter, length  $km=0.1$ , std\_type="NAYY 4x50 SE", name="Cable110") cable  $113 = pp.$ create line(net, from bus=EE sub, to bus=Sweeney, length km=0.1, std\_type="NAYY 4x50 SE", name="Cable113") # switches on each cable  $sw90 = pp.create$  switch(net, bus=Durham, element=cable 101, et="l")  $sw48 = pp.create$  switch(net, bus=Durham, element=cable 101, et="l")  $sw93 = pp.create$  switch(net, bus=Coover, element=cable 104, et="l")  $sw49 = pp.create$  switch(net, bus=Coover, element=cable 104, et="l")  $sw94 = pp.create$  switch(net, bus=Snedecor, element=cable 106, et="l")  $sw57 = pp.create$  switch(net, bus=Snedecor, element=cable 106, et="l")  $sw95 = pp.create$  switch(net, bus=Davidson, element=cable 108, et="l")  $sw58 = pp.create$  switch(net, bus=Davidson, element=cable 108, et="l")  $sw96 = pp.create$  switch(net, bus=DesignCenter, element=cable 110, et="l")  $sw59 = pp.create$  switch(net, bus=DesignCenter, element=cable 110, et="l")

 $sw97 = pp.$ create switch(net, bus=Sweeney, element=cable 113, et="l")  $sw60 = pp.create$  switch(net, bus=Sweeney, element=cable 113, et="l")

# Building up from EE Sub 4.16 EE\_sub13\_8 = pp.create\_bus(net, vn\_kv=13.8, name="EE\_sub13\_8")

# load for EE sub 13.8 pp.create\_load(net, bus=EE\_sub13\_8, p\_mw=0.9, q\_mvar=0.35, name="EE sub 13.8")

# transformer between EE substations pp.create\_transformer(net, hv\_bus=EE\_sub13\_8, lv\_bus=EE\_sub, name="T4-EE Sub", std type="40 MVA  $110/20$  kV")

# Cables between substations cable  $14 =$  pp.create line(net, from bus=EE\_sub, to\_bus=EE\_sub13\_8, length\_km=0.3, std\_type="NAYY 4x50 SE", name="Cable14")

# switch for cable between EE subs  $sw12 = pp.create_switch(net, bus=EE_sub, element=cable_14, et="']$ 

# Moving to Pearson halls substations pearsonSub  $138$  = pp.create bus(net, vn kv=13.8, name="PearsonSub 13.8") pearsonSub  $416$  = pp.create bus(net, vn kv=4.16, name="PearsonSub  $4.16"$ )

# loads for Pearson substations

pp.create\_load(net, bus=pearsonSub\_138, p\_mw=0.7, q\_mvar=0.35, name="Pearson 13.8") pp.create\_load(net, bus=pearsonSub\_416, p\_mw=0.1, q\_mvar=0.05, name="Pearson 4.16")

# transformer between Pearson substations pp.create\_transformer(net, hv\_bus=pearsonSub\_138, lv\_bus=pearsonSub\_416, name="T1-Pearson Sub", std type="40 MVA  $110/20$  kV")

# Cables connecting substation to Pearson cable  $242$  = pp.create line(net, from bus=EE sub13 8, to bus=pearsonSub 138, length  $km=0.5$ , std type="NAYY 4x50 SE", name="Cable242")

cable  $144$  = pp.create line(net, from bus=pearsonSub 138, to bus=pearsonSub 416, length  $km=0.3$ , std type="NAYY 4x50 SE", name="Cable144")

# Switch to Pearson substaion 4.16  $sw75 = pp.create$  switch(net, bus=pearsonSub 416, element=cable 144, et="l")

# Buses apart of Pearson Sub 4.16 Carver = pp.create\_bus(net, vn\_kv=4.16, name="Carver") Beardshear = pp.create\_bus(net, vn\_kv=4.16, name="BeardShear") StudentServices = pp.create\_bus(net, vn\_kv=4.16, name="Student Services") Pearson = pp.create\_bus(net, vn\_kv=4.16, name="Pearson")

# loads for buildings above

pp.create\_load(net, bus=Carver, p\_mw=2.5, q\_mvar=0.5, name="Carver") pp.create\_load(net, bus=Beardshear, p\_mw=1.5, q\_mvar=0.25, name="Beardshear") pp.create\_load(net, bus=StudentServices, p\_mw=1.7, q\_mvar=0.35, name="Student Services") pp.create\_load(net, bus=Pearson, p\_mw=2.5, q\_mvar=0.5, name="Pearson")

# Cables for each bus on Pearson sub

cable  $68 =$  pp.create line(net, from bus=pearsonSub 416, to bus=Carver, length km=0.15, std\_type="NAYY 4x50 SE",

name="Cable68")

```
cable 94 = pp.create line(net, from bus=pearsonSub 416, to bus=Beardshear, length km=0.1,
std_type="NAYY 4x50 SE",
```
name="Cable94")

cable 2  $1 =$  pp.create line(net, from bus=pearsonSub 416, to bus=StudentServices, length  $km=0.1$ , std type="NAYY 4x50 SE", name="Cable2\_1")

cable  $40 =$  pp.create line(net, from bus=pearsonSub 416, to bus=Pearson, length km=0.1, std\_type="NAYY 4x50 SE",

name="Cable40")

# Switches for each of the above cables

 $sw33 = pp.create$  switch(net, bus=Carver, element=cable 68, et="l")

 $sw36 = pp.create$  switch(net, bus=Beardshear, element=cable 94, et="l")

 $sw41 = pp.create$  switch(net, bus=StudentServices, element=cable 2 1, et="l")

 $sw45 = pp.create$  switch(net, bus=Pearson, element=cable 40, et="l")

# Student services has 2 buses built off of it Bus51 = pp.create\_bus(net, vn\_kv=0.208, name="Bus51") Bus74 = pp.create bus(net, vn kv=0.208, name="Bus74")

# loads for buses above pp.create\_load(net, bus=Bus51, p\_mw=0.1, q\_mvar=0.25, name="Bus51") pp.create\_load(net, bus=Bus74, p\_mw=0.1, q\_mvar=0.25, name="Bus74")

# Transformers for each of the sub buses pp.create\_transformer(net, hv\_bus=StudentServices, lv\_bus=Bus51, name="Lab Mech", std type="40 MVA  $110/20$  kV")

pp.create\_transformer(net, hv\_bus=StudentServices, lv\_bus=Bus74, name="Student 208", std type="40 MVA  $110/20$  kV")

# Cables for sub buses of student services cable  $301$  = pp.create line(net, from bus=StudentServices, to bus=Bus51, length km=0.1, std\_type="NAYY 4x50 SE", name="Cable31") cable  $46 =$  pp.create line(net, from bus=StudentServices, to bus=Bus74, length km=0.1, std\_type="NAYY 4x50 SE", name="Cable46") # No switches on the above sub buses

# Building over from Pearson 13.8 to ME Sub station MEsub  $138$  = pp.create bus(net, vn kv=13.8, name="ME Sub  $13.8"$ )

# load for ME sub 13.8 pp.create\_load(net, bus=MEsub\_138, p\_mw=0.9, q\_mvar=0.35, name="ME sub 13.8")

# Connecting cable between sub stations cable 1 = pp.create line(net, from bus=EE sub13 8, to bus=MEsub 138, length km=0.4, std\_type="NAYY 4x50 SE", name="Cable1")

# Building substation and buses inside of ME sub MEsub  $416$  = pp.create bus(net, vn kv=4.16, name="ME Sub  $4.16"$ )  $SIC = pp.create$  bus(net, vn kv=4.16, name="SIC")

StudentHealth = pp.create\_bus(net, vn\_kv=4.16, name="Student Health") BlackEngr = pp.create\_bus(net, vn\_kv=4.16, name="Black Engr") StateGym = pp.create\_bus(net, vn\_kv=4.16, name="State Gym") # loads for buildings above pp.create load(net, bus=MEsub 416, p\_mw=0.1, q\_mvar=0.05, name="ME sub 4.16") pp.create\_load(net, bus=SIC, p\_mw=0.1, q\_mvar=0.05, name="SIC") pp.create\_load(net, bus=StudentHealth, p\_mw=0.1, q\_mvar=0.05, name="Student Health") pp.create\_load(net, bus=BlackEngr, p\_mw=0.1, q\_mvar=0.05, name="Black Engr") pp.create\_load(net, bus=StateGym, p\_mw=0.1, q\_mvar=0.05, name="State Gym") # Transformer for ME substations pp.create\_transformer(net, hv\_bus=MEsub\_138, lv\_bus=MEsub\_416, name="T1-ME Sub", std\_type="40 MVA 110/20 kV") # Cables connecting subs and buses cable  $02 =$  pp.create line(net, from bus=MEsub 138, to bus=MEsub 416, length km=0.1, std\_type="NAYY 4x50 SE", name="Cable2") cable  $115 = pp.create$  line(net, from bus=MEsub 416, to bus=SIC, length km=0.1, std\_type="NAYY 4x50 SE", name="Cable115") cable  $117 = pp.create$  line(net, from bus=MEsub 416, to bus=StudentHealth, length km=0.1, std\_type="NAYY 4x50 SE", name="Cable117") cable  $120 =$  pp.create line(net, from bus=MEsub 416, to bus=BlackEngr, length km=0.1, std\_type="NAYY 4x50 SE", name="Cable120") cable  $122$  = pp.create line(net, from bus=MEsub 416, to bus=StateGym, length km=0.1, std\_type="NAYY 4x50 SE", name="Cable122") # switches apart of ME 4.16 substation  $sw19 = pp.create$  switch(net, bus=SIC, element=cable 115, et="l")  $sw23 = pp.$  create switch(net, bus=StudentHealth, element=cable 117, et="l")  $sw24 = pp.create$  switch(net, bus=BlackEngr, element=cable 120, et="l")  $sw32 = pp.create$  switch(net, bus=StateGym, element=cable 122, et="l")

# Cable connecting Pearson 4.16 sub to ME 4.16 sub cable  $18 =$  pp.create line(net, from bus=pearsonSub 416, to bus=MEsub 416, length km=0.2, std\_type="NAYY 4x50 SE", name="Cable18") # Switch for above cable  $sw09 = pp.create$  switch(net, bus=MEsub 416, element=cable 18, et="l") # Building over to VAC Clad substations VacClad  $138$  = pp.create bus(net, vn kv=13.8, name="Vac Clad 13.8 sub") # load for VAC sub pp.create load(net, bus=VacClad 138, p\_mw=0.9, q\_mvar=0.35, name="VAC sub 13.8") # Connecting cable from ME sub cable  $24 =$  pp.create line(net, from bus=MEsub 138, to bus=VacClad 138, length km=1.2, std\_type="NAYY 4x50 SE", name="Cable24") # Building Vac clad 4.16 sub and buses VacClad  $416$  = pp.create bus(net, vn kv=4.16, name="Vac Clad 4.16 sub") GeneralServices = pp.create\_bus(net, vn\_kv=4.16, name="General Services") HeatingPlant = pp.create\_bus(net, vn\_kv=4.16, name="Heating Plant") LandscapeArch = pp.create\_bus(net, vn\_kv=4.16, name="Landscape Arch(B)") HamilonHall = pp.create\_bus(net, vn\_kv=4.16, name="Hamilton Hall") Forker = pp.create\_bus(net, vn\_kv=4.16, name="Forker") BesseyVISTA = pp.create\_bus(net, vn\_kv=4.16, name="Bessey VISTA") # Transformer between VAC subs pp.create\_transformer(net, hv\_bus=VacClad\_138, lv\_bus=VacClad\_416, name="T1-VAC Sub", std type="40 MVA  $110/20$  kV") # loads for buildings above

pp.create load(net, bus=VacClad 416, p\_mw=0.5, q\_mvar=4.16, name="Vac sub 4.16") pp.create\_load(net, bus=GeneralServices, p\_mw=0.2, q\_mvar=1.15, name="General Services") pp.create\_load(net, bus=HeatingPlant, p\_mw=0.2, q\_mvar=1.15, name="Heating Plant") pp.create\_load(net, bus=LandscapeArch, p\_mw=0.2, q\_mvar=1.15, name="Landscape  $Arch(B)$ ")

pp.create\_load(net, bus=HamilonHall, p\_mw=0.2, q\_mvar=1.15, name="Hamilton Hall")

```
pp.create_load(net, bus=Forker, p_mw=0.2, q_mvar=1.15, name="Forker")
pp.create_load(net, bus=BesseyVISTA, p_mw=0.2, q_mvar=1.15, name="Bessey VISTA")
# Feeding into smaller substation
SEFeeder = pp.create_bus(net, vn_kv=4.16, name="SE Feeder")
# load for SE Feeder
pp.create_load(net, bus=SEFeeder, p_mw=0.2, q_mvar=2.2, name="SE Feeder")
# Cables associated with VAC 4.16 sub
cable 173 = pp.create line(net, from bus=VacClad 416, to bus=GeneralServices,
length km=0.1, std type="NAYY 4x50 SE",
               name="Cable173")
cable 175 = pp.create line(net, from bus=VacClad 416, to bus=HeatingPlant, length km=0.1,
std_type="NAYY 4x50 SE",
               name="Cable175")
cable 177 = pp.create line(net, from bus=VacClad 416, to bus=LandscapeArch,
length km=0.1, std type="NAYY 4x50 SE",
               name="Cable177")
cable 181 = pp.create line(net, from bus=VacClad 416, to bus=HamilonHall, length km=0.1,
std_type="NAYY 4x50 SE",
               name="Cable181")
cable 183 = pp.create line(net, from bus=VacClad 416, to bus=Forker, length km=0.1,
std_type="NAYY 4x50 SE",
               name="Cable183")
cable 28 = pp.create line(net, from bus=VacClad 416, to bus=BesseyVISTA, length km=0.1,
std_type="NAYY 4x50 SE",
              name="Cable28")
cable 036 = pp.create line(net, from bus=VacClad 416, to bus=SEFeeder, length km=0.1,
std_type="NAYY 4x50 SE",
               name="Cable36")
# Switches on cables listed above
sw149 = pp.create switch(net, bus=GeneralServices, element=cable 173, et="l")
sw153 = pp.create switch(net, bus=HeatingPlant, element=cable 175, et="l")
sw157 = pp.create switch(net, bus=LandscapeArch, element=cable 177, et="l")
sw161 = pp.create switch(net, bus=HamilonHall, element=cable 181, et="l")
```
 $sw165 = pp.create$  switch(net, bus=Forker, element=cable 183, et="l")

 $sw016 = pp.create$  switch(net, bus=BesseyVISTA, element=cable 28, et="l")

 $sw37 = pp.create$  switch(net, bus=SEFeeder, element=cable 036, et="l")

# SE Feeder buildings Forker PMH = pp.create bus(net, vn kv=4.16, name="Forker PMH 5") ES11A = pp.create\_bus(net, vn\_kv=4.16, name="ES11A")

# loads for buses above pp.create\_load(net, bus=Forker\_PMH, p\_mw=0.2, q\_mvar=1.15, name="Forker PMH") pp.create\_load(net, bus=ES11A, p\_mw=0.2, q\_mvar=1.15, name="ES11A")

# Cables for buildings and substation cable  $39 =$  pp.create line(net, from bus=SEFeeder, to bus=Forker PMH, length km=0.1, std\_type="NAYY 4x50 SE", name="Cable39") cable  $41 =$  pp.create line(net, from bus=SEFeeder, to bus=ES11A, length km=0.1, std\_type="NAYY 4x50 SE", name="Cable41")

```
# Switches for each cable
sw40 = pp.create switch(net, bus=SEFeeder, element=cable 39, et="l")
```
sw39 = pp.create\_switch(net, bus=Forker\_PMH, element=cable\_39, et="l")

 $sw43 = pp.create$  switch(net, bus=SEFeeder, element=cable 41, et="l")

 $sw44 = pp.create$  switch(net, bus=ES11A, element=cable 41, et="l")

# bus inside of ES11A HeadyHall = pp.create\_bus(net, vn\_kv=0.208, name="Heady Hall")

# load for Heady Hall pp.create\_load(net, bus=HeadyHall, p\_mw=0.1, q\_mvar=0.15, name="ES11A")

# Transformer between ES11A and Heady hall

pp.create\_transformer(net, hv\_bus=ES11A, lv\_bus=HeadyHall, name="Heady Hall transformer", std\_type="40 MVA  $110/20$  kV")

# cable for Heady hall cable  $45 =$  pp.create line(net, from bus=ES11A, to bus=HeadyHall, length km=0.15, std\_type="NAYY 4x50 SE", name="Cable45")

# switch for Heady hall- always open  $sw46 = pp.create_switch(net, bus=HeadvHall, element=cable_45, et="1")$ 

# Building out to another substation from VAC 4.16 PPscSwgrSouth = pp.create\_bus(net, vn\_kv=4.16, name="PP S&C Swgr South") BesseyVISTA2 = pp.create\_bus(net, vn\_kv=4.16, name="Bessey VISTA2") EastAgronomy = pp.create\_bus(net, vn\_kv=4.16, name="East Agronomy") LandscapeArchA = pp.create\_bus(net, vn\_kv=4.16, name="Landscape Arch(A)") Troxel = pp.create\_bus(net, vn\_kv=4.16, name="Troxel") JischkeHonors = pp.create\_bus(net, vn\_kv=4.16, name="Jischke Honors") SouthKildee = pp.create\_bus(net, vn\_kv=4.16, name="South Kildee")

# loads for buildings above

pp.create\_load(net, bus=PPscSwgrSouth, p\_mw=0.25, q\_mvar=1.4, name="ES11A") pp.create\_load(net, bus=BesseyVISTA2, p\_mw=0.25, q\_mvar=1.4, name="ES11A") pp.create\_load(net, bus=EastAgronomy, p\_mw=0.25, q\_mvar=1.4, name="ES11A") pp.create\_load(net, bus=LandscapeArchA, p\_mw=0.25, q\_mvar=1.4, name="ES11A") pp.create\_load(net, bus=Troxel, p\_mw=0.3, q\_mvar=2.5, name="ES11A") pp.create\_load(net, bus=JischkeHonors, p\_mw=0.1, q\_mvar=1.15, name="ES11A") pp.create\_load(net, bus=SouthKildee, p\_mw=0.15, q\_mvar=0.75, name="ES11A")

```
# cables for each building
cable 259 = pp.create line(net, from bus=VacClad 416, to bus=PPscSwgrSouth,
length km=1.2, std type="NAYY 4x50 SE",
               name="Cable259")
cable 32 = pp.create line(net, from bus=PPscSwgrSouth, to bus=BesseyVISTA2,
length km=0.1, std type="NAYY 4x50 SE",
```
name="Cable32")

cable  $167 = pp.$ create line(net, from bus=PPscSwgrSouth, to bus=EastAgronomy, length  $km=0.1$ , std type="NAYY 4x50 SE",

name="Cable167")

cable  $165$  = pp.create line(net, from bus=PPscSwgrSouth, to bus=LandscapeArchA, length  $km=0.1$ , std type="NAYY 4x50 SE", name="Cable165") cable  $163 = pp.create$  line(net, from bus=PPscSwgrSouth, to bus=Troxel, length km=0.1, std\_type="NAYY 4x50 SE", name="Cable163") cable  $169$  = pp.create line(net, from bus=PPscSwgrSouth, to bus=JischkeHonors, length  $km=0.1$ , std type="NAYY 4x50 SE", name="Cable169") cable  $171$  = pp.create line(net, from bus=PPscSwgrSouth, to bus=SouthKildee, length  $km=0.1$ , std type="NAYY 4x50 SE", name="Cable171") # switches for each bus  $sw25 = pp.create$  switch(net, bus=PPscSwgrSouth, element=cable 32, et="l")  $sw31 = pp.create$  switch(net, bus=BesseyVISTA2, element=cable 32, et="l")  $sw142 = pp.create$  switch(net, bus=PPscSwgrSouth, element=cable 167, et="l") sw143 = pp.create\_switch(net, bus=EastAgronomy, element=cable\_167, et="l")  $sw140 = pp.$ create switch(net, bus=PPscSwgrSouth, element=cable 165, et="l")  $sw141 = pp.create$  switch(net, bus=LandscapeArchA, element=cable 165, et="l")  $sw138 = pp.create$  switch(net, bus=PPscSwgrSouth, element=cable 163, et="l")  $sw139 = pp.create$  switch(net, bus=Troxel, element=cable 163, et="l")  $sw144 = pp.create$  switch(net, bus=PPscSwgrSouth, element=cable 169, et="l")  $sw145 = pp.create$  switch(net, bus=JischkeHonors, element=cable 169, et="l")  $sw146 = pp.create$  switch(net, bus=PPscSwgrSouth, element=cable 171, et="l")  $sw147 = pp.create$  switch(net, bus=SouthKildee, element=cable 171, et="l") # Branching off from Vac Clad 13.8 to go to NW sub 13.8  $NWsub138 = pp.create$  bus(net, vn kv=13.8, name="NW sub 13.8") # load for NW sub pp.create\_load(net, bus=NWsub138, p\_mw=3.5, q\_mvar=10.5, name="ES11A") # cable connecting Vac to NW sub cable  $030 =$  pp.create line(net, from bus=VacClad 138, to bus=NWsub138, length km=1.7, std\_type="NAYY 4x50 SE",

#### name="Cable030")

# switch between Vac Clad and NW sub  $sw29 = pp.create$  switch(net, bus=NWsub138, element=cable 030, et="l")

# Branching off to NW sub 4.16

NWsub416 = pp.create\_bus(net, vn\_kv=4.16, name="NW sub 4.16") BRLEast = pp.create\_bus(net, vn\_kv=4.16, name="BRL East") HachHall = pp.create\_bus(net, vn\_kv=4.16, name="Hach Hall") TownEngr = pp.create\_bus(net, vn\_kv=4.16, name="Town Engr") Armory = pp.create\_bus(net, vn\_kv=4.16, name="Armory")

# loads for above buildings

pp.create\_load(net, bus=NWsub416, p\_mw=0.25, q\_mvar=1.4, name="ES11A") pp.create\_load(net, bus=BRLEast, p\_mw=0.25, q\_mvar=1.4, name="ES11A") pp.create\_load(net, bus=HachHall, p\_mw=0.25, q\_mvar=1.4, name="ES11A") pp.create\_load(net, bus=TownEngr, p\_mw=0.25, q\_mvar=1.4, name="ES11A") pp.create\_load(net, bus=Armory, p\_mw=0.15, q\_mvar=1.1, name="ES11A")

# transformer for NW subs

pp.create\_transformer(net, hv\_bus=NWsub138, lv\_bus=NWsub416, name="NW substation transformer",

std type="40 MVA  $110/20$  kV")

# cables for buses above

cable  $62$  = pp.create line(net, from bus=NWsub138, to bus=NWsub416, length km=0.5, std type="NAYY  $4x50$  SE",

name="Cable62")

cable  $125 = pp.create$  line(net, from bus=NWsub416, to bus=BRLEast, length km=0.2, std\_type="NAYY 4x50 SE",

name="Cable125")

cable  $127 =$  pp.create line(net, from bus=NWsub416, to bus=HachHall, length km=0.3, std\_type="NAYY 4x50 SE",

```
name="Cable127")
```
cable  $88 =$  pp.create line(net, from bus=NWsub416, to bus=TownEngr, length km=0.4, std\_type="NAYY 4x50 SE",

name="Cable88")

cable  $82 =$  pp.create line(net, from bus=NWsub416, to bus=Armory, length km=0.3, std\_type="NAYY 4x50 SE",

name="Cable82")

```
# Switches on each cable
sw106 = pp.create switch(net, bus=BRLEast, element=cable 125, et="l")
sw107 = pp.create switch(net, bus=HachHall, element=cable 127, et="l")
sw66 = pp.create switch(net, bus=TownEngr, element=cable 88, et="l")
sw68 = pp.create switch(net, bus=Armory, element=cable 82, et="l")
# building off of NCS sub W
AdminSerBuild = pp.create_bus(net, vn_kv=13.8, name="Administrative Services Building")
AdvanTeachResBuild = pp.create_bus(net, vn_kv=13.8, name="Advanced Teaching and
Research Building")
Sub138 = pp.create_bus(net, vn_kv=13.8, name="Substation for additional Halls")
# Loads for the buildings and sub
pp.create_load(net, bus=AdminSerBuild, p_mw=1278, q_mvar=1.1, name="Admin Services
Building")
pp.create_load(net, bus=AdvanTeachResBuild, p_mw=2640, q_mvar=2.3, name="Advanced
Teaching and Research Building")
pp.create_load(net, bus=Sub138, p_mw=524, q_mvar=0.7, name="Sub 13.8")
# lines for each building
cable 121 = pp create line(net, from bus=NCS subW, to bus=AdminSerBuild, length km=2.7,
std_type="NAYY 4x50 SE",
               name="Cable121")
cable 57 = pp.create line(net, from bus=AdminSerBuild, to bus=AdvanTeachResBuild,
length km=0.7,
              std_type="NAYY 4x50 SE",
              name="Cable57")
cable 58 = pp.create line(net, from bus=AdvanTeachResBuild, to bus=Sub138,
length km=1.3, std type="NAYY 4x50 SE",
              name="Cable58")
# switches on each cable
sw79 = pp.create switch(net, bus=AdminSerBuild, element=cable 121, et="l")
sw368 = pp.create switch(net, bus=AdvanTeachResBuild, element=cable_57, et="l")
sw268 = pp.create switch(net, bus=Sub138, element=cable 58, et="l")
```
# Buildings apart of Substation 13.8 Sub416 = pp.create\_bus(net, vn\_kv=4.16, name="Sub 4.16") Atanasoff = pp.create\_bus(net, vn\_kv=4.16, name="Atanasoff Hall") Beyer = pp.create\_bus(net, vn\_kv=4.16, name="Beyer Hall") BartonRes = pp.create\_bus(net, vn\_kv=4.16, name="Barton Residence Hall") Catt = pp.create bus(net, vn kv=4.16, name="Catt Hall") Curtis = pp.create\_bus(net, vn\_kv=4.16, name="Curtis Hall")

# transformer for Subs above

pp.create\_transformer(net, hv\_bus=Sub138, lv\_bus=Sub416, name="13.8 - 4.16kv sub transformer",

std\_type="40 MVA 110/20 kV")

# Loads for above buildings

```
pp.create_load(net, bus=Sub416, p_mw=381, q_mvar=0.6, name="Sub 4.16")
pp.create_load(net, bus=Atanasoff, p_mw=489, q_mvar=0.7, name="Atanasoff")
pp.create_load(net, bus=Beyer, p_mw=497, q_mvar=0.7, name="Beyer")
pp.create_load(net, bus=BartonRes, p_mw=779, q_mvar=1.1, name="Barton Residence Hall")
pp.create_load(net, bus=Catt, p_mw=626, q_mvar=0.8, name="Catt Hall")
pp.create_load(net, bus=Curtis, p_mw=523, q_mvar=0.6, name="Curtis Hall")
```

```
# lines for each building
cable 01 = pp.create line(net, from bus=Sub138, to bus=Sub416, length km=0.7,
std_type="NAYY 4x50 SE",
              name="Cable01")
cable 010 = pp.create line(net, from bus=Sub416, to bus=Atanasoff, length km=0.5,
std_type="NAYY 4x50 SE",
               name="Cable010")
cable 011 = pp.create line(net, from bus=Sub416, to bus=Beyer, length km=0.5,
std_type="NAYY 4x50 SE",
               name="Cable011")
cable 012 = pp.create line(net, from bus=Sub416, to bus=BartonRes, length km=0.5,
std_type="NAYY 4x50 SE",
               name="Cable012")
cable 013 = pp.create line(net, from bus=Sub416, to bus=Catt, length km=0.5,
std type="NAYY 4x50 SE",
               name="Cable013")
cable 014 = pp create line(net, from bus=Sub416, to bus=Curtis, length km=0.5,
std_type="NAYY 4x50 SE",
               name="Cable014")
```
# Switches for each cable  $sw01 = pp.create$  switch(net, bus=Sub416, element=cable  $01$ , et="l")

 $sw010 = pp.create$  switch(net, bus=Atanasoff, element=cable  $010$ , et="l")  $sw73 = pp.create$  switch(net, bus=Atanasoff, element=cable 010, et="l")

 $sw011 = pp.create$  switch(net, bus=Beyer, element=cable  $011$ , et="l")  $sw76 = pp.create$  switch(net, bus=Beyer, element=cable 011, et="l")

 $sw012 = pp.create$  switch(net, bus=BartonRes, element=cable 012, et="l")  $sw74 = pp.create$  switch(net, bus=BartonRes, element=cable 012, et="l")

 $sw013 = pp.create$  switch(net, bus=Catt, element=cable 013, et="l")  $sw71 = pp.create$  switch(net, bus=Catt, element=cable 013, et="l")

 $sw014 = pp.create$  switch(net, bus=Curtis, element=cable  $014$ , et="l")  $sw74 = pp.create$  switch(net, bus=Curtis, element=cable 014, et="l")

# Building off from Curtis  $Ross = pp.create$  bus(net, vn  $kv=4.16$ , name="Ross Hall") ForestryGH = pp.create\_bus(net, vn\_kv=4.16, name="Forestry Greenhouse")

# Loads pp.create\_load(net, bus=Ross, p\_mw=408, q\_mvar=0.6, name="Ross Hall") pp.create\_load(net, bus=ForestryGH, p\_mw=922, q\_mvar=1.2, name="Forestry Greenhouse")

# lines for connecting buildings cable  $015 =$  pp.create line(net, from bus=Curtis, to bus=Ross, length km=0.3, std\_type="NAYY 4x50 SE", name="Cable015") cable  $016 =$  pp.create line(net, from bus=Ross, to bus=ForestryGH, length km=0.7, std\_type="NAYY 4x50 SE", name="Cable016")

# switches for each cable  $sw015 = pp.create$  switch(net, bus=Ross, element=cable 015, et="l")

 $sw016 = pp.create$  switch(net, bus=ForestryGH, element=cable  $016$ , et="l")

# Substation connecting to Forestry Greenhouse FoodScienceSub = pp.create\_bus(net, vn\_kv=4.16, name="Food Sciences sub") Martin = pp.create\_bus(net, vn\_kv=4.16, name="Martin Hall") Palmer = pp.create\_bus(net, vn\_kv=4.16, name="Palmer Building") Morrill = pp.create\_bus(net, vn\_kv=4.16, name="Morrill Hall") MacKay = pp.create\_bus(net, vn\_kv=4.16, name="MacKay Hall") Kildee = pp.create\_bus(net, vn\_kv=4.16, name="Kildee Hall") Linden = pp.create\_bus(net, vn\_kv=4.16, name="Linden Hall")

# Loads for each building

pp.create\_load(net, bus=FoodScienceSub, p\_mw=867, q\_mvar=1.1, name="Food Science Substations")

pp.create\_load(net, bus=Martin, p\_mw=610, q\_mvar=0.8, name="Martin Hall") pp.create\_load(net, bus=Palmer, p\_mw=646, q\_mvar=0.8, name="Palmer Building") pp.create\_load(net, bus=Morrill, p\_mw=449, q\_mvar=0.6, name="Morrill Hall") pp.create\_load(net, bus=MacKay, p\_mw=558, q\_mvar=0.7, name="MacKay Hall") pp.create\_load(net, bus=Kildee, p\_mw=717, q\_mvar=0.8, name="Kildee Hall") pp.create\_load(net, bus=Linden, p\_mw=837, q\_mvar=0.9, name="Linden Hall")

# Lines connecting from Food Science Substation

cable  $017 = pp.create$  line(net, from bus=ForestryGH, to bus=FoodScienceSub, length  $km=0.7$ , std type="NAYY 4x50 SE",

name="Cable017")

cable  $018$  = pp.create line(net, from bus=FoodScienceSub, to bus=Martin, length km=0.5, std\_type="NAYY 4x50 SE",

name="Cable018")

cable  $019 =$  pp.create line(net, from bus=FoodScienceSub, to bus=Palmer, length  $km=0.5$ , std\_type="NAYY 4x50 SE",

name="Cable019")

cable  $020 =$  pp.create line(net, from bus=FoodScienceSub, to bus=Morrill, length km=0.2, std\_type="NAYY 4x50 SE",

name="Cable020")

cable  $021$  = pp.create line(net, from bus=FoodScienceSub, to bus=MacKay, length km=0.5, std\_type="NAYY 4x50 SE",

name="Cable021")

cable  $022$  = pp.create line(net, from bus=FoodScienceSub, to bus=Kildee, length km=0.9, std\_type="NAYY 4x50 SE",

name="Cable022")

cable  $023 =$  pp.create line(net, from bus=FoodScienceSub, to bus=Linden, length km=0.7, std\_type="NAYY 4x50 SE",

#### name="Cable023")

# Switches on each cable

 $sw015 = pp.create$  switch(net, bus=FoodScienceSub, element=cable 017, et="l")

 $sw016 = pp.create$  switch(net, bus=Martin, element=cable  $018$ , et="l")  $sw017 = pp.create$  switch(net, bus=Martin, element=cable 018, et="l")

 $sw018 = pp.create$  switch(net, bus=Palmer, element=cable 019, et="l")  $sw019 = pp.$ create switch(net, bus=Palmer, element=cable 019, et="l")

 $sw020 = pp.create$  switch(net, bus=Morrill, element=cable 020, et="l")  $sw021 = pp.create$  switch(net, bus=Morrill, element=cable 020, et="l")

 $sw022 = pp.create$  switch(net, bus=MacKay, element=cable 021, et="l")  $sw023 = pp.create$  switch(net, bus=MacKay, element=cable  $021$ , et="l")

 $sw024 = pp.create$  switch(net, bus=Kildee, element=cable 022, et="l")  $sw025 = pp.create$  switch(net, bus=Kildee, element=cable 022, et="l")

 $sw026 = pp.create$  switch(net, bus=Linden, element=cable 023, et="l")  $sw027 = pp.create$  switch(net, bus=Linden, element=cable 023, et="l")

<span id="page-45-0"></span>IowaState\_timeseries.py:

import pandapower as pp import numpy as np import pandas as pd

import pandapower.control as control import pandapower.networks as nw import pandapower.timeseries as timeseries from pandapower.timeseries.data\_sources.frame\_data import DFData

import matplotlib.pyplot as plt

 $net = pp.create$  empty  $network()$ 

# Ames External Power \*MAKE GENERATOR\* #city of ames source = pp.create bus(net, vn kv=13.8, name="City of Ames Source")

# Hawthorn Bay 1-4 hawthorn  $sub = pp.$ create bus(net, vn kv=13.8, name="Hawthorn Sub") # busses SWGR\_ES120 = pp.create\_bus(net, vn\_kv=13.8, name="SWGR\_ES120") SWGR\_ES123 = pp.create\_bus(net, vn\_kv=13.8, name="SWGR\_ES123") SWGR\_ES126 = pp.create\_bus(net, vn\_kv=13.8, name="SWGR\_ES126") # lines cable  $205 =$  pp.create line(net, from bus=hawthorn sub, to bus=SWGR ES120, length  $km=0.2$ , std type="NAYY 4x50 SE", name="cable 205") cable  $207 =$  pp.create line(net, from bus=hawthorn sub, to bus=SWGR ES123, length  $km=0.1$ , std type="NAYY 4x50 SE", name="cable 207") cable  $7 =$  pp.create line(net, from bus=hawthorn sub, to bus=SWGR\_ES126, length km=0.1, std\_type="NAYY 4x50 SE", name="cable 7") # Switches sw\_ES120 = pp.create\_switch(net, element=cable\_205, et="l", bus=SWGR\_ES120) # SWGR\_ES120 Bay 1-2 # busses SWGR\_ES121 = pp.create\_bus(net, vn\_kv=13.8, name="SWGR\_ES121") SWGR\_ES116 = pp.create\_bus(net, vn\_kv=13.8, name="SWGR\_ES116") # lines cable  $17 =$  pp.create line(net, from bus=SWGR\_ES120, to\_bus=SWGR\_ES121, length  $km=0.1$ , std type="NAYY 4x50 SE", name="cable 17") cable  $83 = pp.create$  line(net, from\_bus=SWGR\_ES120, to\_bus=SWGR\_ES116, length km=0.4, std\_type="NAYY 4x50 SE", name="cable\_83") # switches sw\_ES120\_2 = pp.create\_switch(net, element=cable\_83, et="l", bus=SWGR\_ES120) # SWGR\_ES116 Bay 1-4 # busses SWGR\_ES117 = pp.create\_bus(net, vn\_kv=13.8, name="SWGR\_ES117") SWGR\_ES118 = pp.create\_bus(net, vn\_kv=13.8, name="SWGR\_ES118")

# Static Generator and Load and External Grid city of ames source = pp.create\_sgen(net, bus=SWGR\_ES116, p\_mw=13.8, name="City of Ames Source") source power  $load = pp.create~load(net, bus=SWGR~ES116, p~mw=13.8)$ stupid external grid = pp.create ext grid(net, bus=SWGR\_ES116, name="dumbass") # lines cable  $27 =$  pp.create line(net, from bus=SWGR\_ES116, to\_bus=city\_of\_ames\_source, length  $km=0.1$ , std type="NAYY 4x50 SE", name="cable\_27") cable  $29$  = pp.create line(net, from bus=SWGR\_ES116, to\_bus=SWGR\_ES118, length  $km=0.08$ , std type="NAYY 4x50 SE", name="cable\_29") cable  $37 =$  pp.create line(net, from bus=SWGR\_ES116, to\_bus=SWGR\_ES117, length  $km=0.3$ , std type="NAYY 4x50 SE", name="cable 37") # switches sw\_ES116 = pp.create\_switch(net, element=cable\_27, et="l", bus=SWGR\_ES116) sw\_ES116\_2 = pp.create\_switch(net, element=cable\_37, et="l", bus=SWGR\_ES116) sw\_ES118 = pp.create\_switch(net, element=cable\_29, et="l", bus=SWGR\_ES118) sw\_ES117 = pp.create\_switch(net, element=cable\_37, et="l", bus=SWGR\_ES117)

# Adding in more sections to grid # NCS sub 4.16 NCS sub = pp.create bus(net, vn kv=4.16, name="NCS substation")

#Adding in first transformer pp.create\_transformer(net, hv\_bus=SWGR\_ES117, lv\_bus=NCS\_sub, name="Hawth\_NCS", std\_type="40 MVA  $110/20$  kV")

# Buses apart of NCS substation atrb vista = pp.create bus(net, vn kv=4.16, name="ATRB Vista") mol bio = pp.create bus(net, vn kv=4.16, name="Molecular bio") insectary = pp.create\_bus(net, vn\_kv=4.16, name="Insectary") printing = pp.create\_bus(net, vn\_kv=4.16, name="Printing") swine  $res = pp.create$  bus(net, vn kv=4.16, name="Swine research") carver  $\cos$  = pp.create bus(net, vn kv=4.16, name="Carver colab")

# Lines for NCS sub

cable  $21 =$  pp.create line(net, from bus=SWGR\_ES117, to\_bus=NCS\_sub, length\_km=0.4, std\_type="NAYY 4x50 SE", name="Cable21") cable  $12 =$  pp.create line(net, from bus=NCS sub, to bus=atrb vista, length km=0.1, std\_type="NAYY 4x50 SE", name="Cable12") cable  $129 =$  pp.create line(net, from bus=NCS sub, to bus=mol bio, length km=0.1, std\_type="NAYY 4x50 SE", name="Cable129") cable  $131 = pp.$ create line(net, from bus=NCS sub, to bus=insectary, length km=0.1, std\_type="NAYY 4x50 SE", name="Cable131") cable  $133 = pp.$ create\_line(net, from\_bus=NCS\_sub, to\_bus=printing, length\_km=0.1, std\_type="NAYY 4x50 SE", name="Cable133") cable  $134 =$  pp.create line(net, from bus=NCS sub, to bus=swine res, length  $km=0.1$ , std\_type="NAYY 4x50 SE", name="Cable134") cable  $136 =$  pp.create line(net, from bus=NCS sub, to bus=carver co, length km=0.1, std\_type="NAYY 4x50 SE", name="Cable136")

# Switches for each cable

 $sw108 = pp.create$  switch(net, bus=NCS sub, element=cable 12, et="l")  $sw4 = pp.create$  switch(net, bus=atrb vista, element=cable 12, et="l")

 $sw109 = pp.create$  switch(net, bus=NCS sub, element=cable 129, et="l")  $sw72 = pp.create$  switch(net, bus=mol bio, element=cable 129, et="l")

 $sw110 = pp.$ create switch(net, bus=NCS sub, element=cable 131, et="l")  $sw77 = pp.create$  switch(net, bus=insectary, element=cable 131, et="l")

 $sw111 = pp.create$  switch(net, bus=NCS sub, element=cable 133, et="l")  $sw80 = pp.create$  switch(net, bus=printing, element=cable 133, et="l")

 $sw112 = pp.create$  switch(net, bus=NCS sub, element=cable 134, et="l")  $sw81 = pp.create$  switch(net, bus=swine res, element=cable 134, et="l")

 $sw113 = pp.$ create switch(net, bus=NCS sub, element=cable 136, et="l")  $sw83 = pp.create$  switch(net, bus=carver co, element=cable 136, et="l")

#Building up from NCS Sub bus43 = pp.create\_bus(net, vn\_kv=4.16, name="Bus43") bus42 = pp.create\_bus(net, vn\_kv=4.16, name="Bus42") #NCS Sub 13.8 East NCS subE = pp.create\_bus(net, vn\_kv=13.8, name="NCS\_subE") #Transformer between substations pp.create\_transformer(net, hv\_bus=NCS\_subE, lv\_bus=bus42, name="NCS\_Subs\_Transformers", std\_type="40 MVA 110/20 kV") #NCS Sub 13.8 West NCS subW = pp.create\_bus(net, vn\_kv=13.8, name="NCS\_subW") #lines to Sub Bay 4 cable  $76 =$  pp.create line(net, from bus=bus43, to bus=NCS sub, length km=0.1, std\_type="NAYY 4x50 SE", name="Cable76") cable  $75 =$  pp.create line(net, from bus=bus43, to bus=NCS subE, length km=0.1, std\_type="NAYY 4x50 SE", name="Cable75") ncs  $sub3 = pp.create$  line(net, from bus=NCS subW, to bus=NCS subE, length km=0.1, std\_type="NAYY 4x50 SE", name="ncs sub bay 3") #switch between NCS sub's

sw\_ncs\_sub3 = pp.create\_switch(net, bus=NCS\_subW, element=ncs\_sub3, et="l")

#Branching off towards MWL buildings mapleHall = pp.create\_bus(net, vn\_kv=4.16, name="mapleHall")

hixson lied = pp.create bus(net, vn kv=4.16, name="hixson-lied")

mwl416 = pp.create\_bus(net, vn\_kv=4.16, name="MWL4.16")

cable  $72$  = pp.create line(net, from bus=mwl416, to bus=NCS subW, length km=2.1, std\_type="NAYY 4x50 SE",

```
name="line connecting MWL to NCS stations")
```
#Yet another transformer for changes in voltages

pp.create\_transformer(net, hv\_bus=NCS\_subW, lv\_bus=mwl416, name="Hawth\_NCS", std\_type="40 MVA 110/20 kV")

#MWL 4.16 substation lines cable  $200 = pp$  create line(net, from bus=mwl416, to bus=mapleHall, length km=0.1, std\_type="NAYY 4x50 SE", name="Cable200")

cable  $203 =$  pp.create line(net, from bus=mwl416, to bus=hixson lied, length km=0.1, std\_type="NAYY 4x50 SE", name="Cable203")

#Switches for cables 200/203  $sw175 = pp.$ create switch(net, bus=mwl416, element=cable 200, et="l")  $sw176 = pp.create$  switch(net, bus=mapleHall, element=cable 200, et="l")

 $sw179 = pp.create$  switch(net, bus=mwl416, element=cable 203, et="l")  $sw180 = pp.create$  switch(net, bus=hixson lied, element=cable 203, et="l")

#building up from MWL 4.16 substation mwl138 = pp.create\_bus(net, vn\_kv=13.8, name="MWL 13.8")

cable  $197 =$  pp.create line(net, from bus=mwl138, to bus=mwl416, length km=2.1, std\_type="NAYY 4x50 SE", name="Line connecting MWL substations together")

 $sw172 = pp.create$  switch(net, bus=mwl416, element=cable 197, et="l")

#Building over to the commons and alumni center  $larchHall = pp.create$  bus(net, vn  $kv=13.8$ , name="Larch Hall")

alumniCenter = pp.create\_bus(net, vn\_kv=13.8, name="Alumni Center")

cable  $208 =$  pp.create line(net, from bus=mwl138, to bus=larchHall, length km=0.1, std\_type="NAYY 4x50 SE", name="Cable208")

#Switches for cable 208  $sw182 = pp.create$  switch(net, bus=mwl138, element=cable 208, et="l")  $sw184 = pp.create$  switch(net, bus=larchHall, element=cable 208, et="l")

#branching down from larch hall cable  $220 =$  pp.create line(net, from bus=larchHall, to bus=alumniCenter, length km=0.1, std\_type="NAYY 4x50 SE",

name="Cable220")

 $sw190 = pp.create$  switch(net, bus=alumniCenter, element=cable 220, et="l")

#EE Substation EE\_sub = pp.create\_bus(net, vn\_kv=4.16, name="EE\_sub")

#transformer for EE substation pp.create\_transformer(net, hv\_bus=alumniCenter, lv\_bus=EE\_sub, name="alumni\_EEsub", std\_type="40 MVA 110/20 kV")

#Teleporting to Durham Durham = pp.create\_bus(net, vn\_kv=4.16, name="Durham") Coover = pp.create\_bus(net, vn\_kv=4.16, name="Coover") Snedecor = pp.create\_bus(net, vn\_kv=4.16, name="Snedecor") Davidson = pp.create\_bus(net, vn\_kv=4.16, name="Davidson") DesignCenter = pp.create\_bus(net, vn\_kv=4.16, name="Design Center") Sweeney = pp.create\_bus(net, vn\_kv=4.16, name="Sweeney")

#lines connecting to EE substation cable  $15 =$  pp.create line(net, from bus=alumniCenter, to bus=EE sub, length km=0.7, std type="NAYY  $4x50$  SE", name="Cable15") #lines for each building cable  $101 = pp.create$  line(net, from bus=EE sub, to bus=Durham, length km=0.1, std\_type="NAYY 4x50 SE",

name="Cable101")

cable  $104 =$  pp.create line(net, from bus=EE sub, to bus=Coover, length km=0.1, std\_type="NAYY 4x50 SE", name="Cable104") cable  $106 =$  pp.create line(net, from bus=EE sub, to bus=Snedecor, length  $km=0.1$ , std\_type="NAYY 4x50 SE", name="Cable106") cable  $108 =$  pp.create line(net, from bus=EE sub, to bus=Davidson, length km=0.1, std\_type="NAYY 4x50 SE", name="Cable108") cable  $110 =$  pp.create line(net, from bus=EE sub, to bus=DesignCenter, length km=0.1, std\_type="NAYY 4x50 SE", name="Cable110") cable  $113 = pp$  create line(net, from bus=EE sub, to bus=Sweeney, length km=0.1, std\_type="NAYY 4x50 SE", name="Cable113") #switches on each cable  $sw90 = pp.$ create switch(net, bus=Durham, element=cable 101, et="l")  $sw48 = pp.create$  switch(net, bus=Durham, element=cable 101, et="l")  $sw93 = pp.create$  switch(net, bus=Coover, element=cable 104, et="l")  $sw49 = pp.create$  switch(net, bus=Coover, element=cable 104, et="l")  $sw94 = pp.create$  switch(net, bus=Snedecor, element=cable  $106$ , et="l")  $sw57 = pp.create$  switch(net, bus=Snedecor, element=cable 106, et="l")  $sw95 = pp.create$  switch(net, bus=Davidson, element=cable 108, et="l")  $sw58 = pp.create$  switch(net, bus=Davidson, element=cable 108, et="l")  $sw96 = pp.create$  switch(net, bus=DesignCenter, element=cable 110, et="l")  $sw59 = pp.create$  switch(net, bus=DesignCenter, element=cable 110, et="l")  $sw97 = pp.create$  switch(net, bus=Sweeney, element=cable 113, et="l")  $sw60 = pp.create$  switch(net, bus=Sweeney, element=cable 113, et="l") #Building up from EE Sub 4.16 EE\_sub13\_8 = pp.create\_bus(net, vn\_kv=13.8, name="EE\_sub13\_8") #transformer between EE substations

pp.create\_transformer(net, hv\_bus=EE\_sub13\_8, lv\_bus=EE\_sub, name="T4-EE Sub", std\_type="40 MVA 110/20 kV")

#Cables between substations cable  $14 =$  pp.create line(net, from bus=EE sub, to bus=EE sub13 8, length km=0.3, std\_type="NAYY 4x50 SE", name="Cable14")

#switch for cable between EE subs  $sw12 = pp.create$  switch(net, bus=EE sub, element=cable 14, et="l")

#Moving to Pearson halls substations pearsonSub  $138 =$  pp.create\_bus(net, vn\_kv=13.8, name="PearsonSub\_13.8") pearsonSub  $416$  = pp.create bus(net, vn kv=4.16, name="PearsonSub  $4.16"$ )

#transformer between Pearson substations pp.create\_transformer(net, hv\_bus=pearsonSub\_138, lv\_bus=pearsonSub\_416, name="T1-Pearson Sub", std\_type="40 MVA 110/20 kV")

#Cables connecting substation to Pearson cable  $242$  = pp.create line(net, from bus=EE sub13 8, to bus=pearsonSub 138, length  $km=0.5$ , std type="NAYY 4x50 SE", name="Cable242")

cable  $144$  = pp.create line(net, from bus=pearsonSub 138, to bus=pearsonSub 416, length  $km=0.3$ , std type="NAYY 4x50 SE", name="Cable144")

#Switch to Pearson substaion 4.16  $sw75 = pp.create$  switch(net, bus=pearsonSub 416, element=cable 144, et="l")

#Buses apart of Pearson Sub 4.16 Carver = pp.create\_bus(net, vn\_kv=4.16, name="Carver") Beardshear = pp.create\_bus(net, vn\_kv=4.16, name="BeardShear") StudentServices = pp.create\_bus(net, vn\_kv=4.16, name="Student Services") Pearson = pp.create\_bus(net, vn\_kv=4.16, name="Pearson")

#Cables for each bus on Pearson sub cable  $68 =$  pp.create line(net, from bus=pearsonSub 416, to bus=Carver, length km=0.15, std\_type="NAYY 4x50 SE",

name="Cable68") cable  $94 =$  pp.create line(net, from bus=pearsonSub 416, to bus=Beardshear, length  $km=0.1$ , std\_type="NAYY  $4x50$  SE",

name="Cable94")

cable 2 1 = pp.create line(net, from bus=pearsonSub 416, to bus=StudentServices, length km=0.1, std\_type="NAYY 4x50 SE",

name="Cable2\_1")

cable  $40 =$  pp.create line(net, from bus=pearsonSub 416, to bus=Pearson, length km=0.1, std\_type="NAYY 4x50 SE",

name="Cable40")

#Switches for each of the above cables  $sw33 = pp.create$  switch(net, bus=Carver, element=cable 68, et="l")

 $sw36 = pp.create$  switch(net, bus=Beardshear, element=cable 94, et="l")

 $sw41 = pp.create$  switch(net, bus=StudentServices, element=cable 2 1, et="l")

 $sw45 = pp.$ create switch(net, bus=Pearson, element=cable 40, et="l")

#Student services has 2 buses built off of it Bus51 = pp.create\_bus(net, vn\_kv=0.208, name="Bus51") Bus74 = pp.create\_bus(net, vn\_kv=0.208, name="Bus74")

#Transformers for each of the sub buses pp.create\_transformer(net, hv\_bus=StudentServices, lv\_bus=Bus51, name="Lab Mech", std type="40 MVA  $110/20$  kV")

pp.create\_transformer(net, hv\_bus=StudentServices, lv\_bus=Bus74, name="Student 208", std type="40 MVA  $110/20$  kV")

#Cables for sub buses of student services cable  $301 = pp.create$  line(net, from bus=StudentServices, to bus=Bus51, length km=0.1, std type="NAYY  $4x50$  SE",

name="Cable31")

cable  $46 =$  pp.create line(net, from bus=StudentServices, to bus=Bus74, length km=0.1, std\_type="NAYY 4x50 SE",

name="Cable46")

#No switches on the above sub buses

#Building over from Pearson 13.8 to ME Sub station MEsub  $138$  = pp.create bus(net, vn kv=13.8, name="ME Sub 13.8")

#Connecting cable between sub stations cable 1 = pp.create line(net, from bus=EE sub13 8, to bus=MEsub 138, length  $km=0.4$ , std\_type="NAYY 4x50 SE", name="Cable1")

#Building substation and buses inside of ME sub MEsub  $416$  = pp.create bus(net, vn kv=4.16, name="ME Sub  $4.16"$ )  $SIC = pp.create$  bus(net, vn kv=4.16, name="SIC") StudentHealth = pp.create\_bus(net, vn\_kv=4.16, name="Student Health") BlackEngr = pp.create\_bus(net, vn\_kv=4.16, name="Black Engr") StateGym = pp.create\_bus(net, vn\_kv=4.16, name="State Gym")

#Transformer for ME substations pp.create\_transformer(net, hv\_bus=MEsub\_138, lv\_bus=MEsub\_416, name="T1-ME Sub", std type="40 MVA  $110/20$  kV")

```
#Cables connecting subs and buses
```
cable  $02 =$  pp.create line(net, from bus=MEsub 138, to bus=MEsub 416, length km=0.1, std\_type="NAYY 4x50 SE",

```
name="Cable2")
```
cable  $115 =$  pp.create line(net, from bus=MEsub 416, to bus=SIC, length km=0.1, std\_type="NAYY 4x50 SE",

name="Cable115")

cable  $117 = pp.create$  line(net, from bus=MEsub 416, to bus=StudentHealth, length km=0.1, std\_type="NAYY 4x50 SE",

name="Cable117")

cable  $120 =$  pp.create line(net, from bus=MEsub 416, to bus=BlackEngr, length km=0.1, std\_type="NAYY 4x50 SE",

```
name="Cable120")
```
cable  $122$  = pp.create line(net, from bus=MEsub 416, to bus=StateGym, length km=0.1, std\_type="NAYY 4x50 SE",

name="Cable122")

#switches apart of ME 4.16 substation  $sw19 = pp.$ create switch(net, bus=SIC, element=cable 115, et="l")

 $sw23 = pp.create$  switch(net, bus=StudentHealth, element=cable 117, et="l")

 $sw24 = pp.create$  switch(net, bus=BlackEngr, element=cable 120, et="l")

 $sw32 = pp.create$  switch(net, bus=StateGym, element=cable 122, et="l")

#Cable connecting Pearson 4.16 sub to ME 4.16 sub cable  $18 =$  pp.create line(net, from bus=pearsonSub 416, to bus=MEsub 416, length km=0.2, std\_type="NAYY 4x50 SE", name="Cable18")

#Switch for above cable  $sw09 = pp.create$  switch(net, bus=MEsub 416, element=cable 18, et="l")

#Building over to VAC Clad substations VacClad  $138$  = pp.create bus(net, vn kv=13.8, name="Vac Clad 13.8 sub")

#Connecting cable from ME sub cable  $24 =$  pp.create line(net, from bus=MEsub 138, to bus=VacClad 138, length km=1.2, std type="NAYY  $4x50$  SE", name="Cable24")

#Building Vac clad 4.16 sub and buses

VacClad  $416$  = pp.create bus(net, vn kv=4.16, name="Vac Clad 4.16 sub") GeneralServices = pp.create\_bus(net, vn\_kv=4.16, name="General Services") HeatingPlant = pp.create\_bus(net, vn\_kv=4.16, name="Heating Plant") LandscapeArch = pp.create\_bus(net, vn\_kv=4.16, name="Landscape Arch(B)") HamilonHall = pp.create\_bus(net, vn\_kv=4.16, name="Hamilton Hall") Forker = pp.create\_bus(net, vn\_kv=4.16, name="Forker") BesseyVISTA = pp.create\_bus(net, vn\_kv=4.16, name="Bessey VISTA")

#Feeding into smaller substation SEFeeder = pp.create\_bus(net, vn\_kv=4.16, name="SE Feeder")

#Transformer between VAC subs pp.create\_transformer(net, hv\_bus=VacClad\_138, lv\_bus=VacClad\_416, name="T1-VAC Sub", std\_type="40 MVA 110/20 kV")

#Cables associated with VAC 4.16 sub cable  $173 =$  pp.create line(net, from bus=VacClad 416, to bus=GeneralServices, length  $km=0.1$ , std type="NAYY 4x50 SE",

name="Cable173") cable  $175 =$  pp.create line(net, from bus=VacClad 416, to bus=HeatingPlant, length km=0.1, std\_type="NAYY 4x50 SE", name="Cable175") cable  $177$  = pp.create line(net, from bus=VacClad 416, to bus=LandscapeArch, length km=0.1, std\_type="NAYY 4x50 SE", name="Cable177") cable  $181$  = pp.create line(net, from bus=VacClad 416, to bus=HamilonHall, length km=0.1, std\_type="NAYY 4x50 SE", name="Cable181") cable  $183 =$  pp.create line(net, from bus=VacClad 416, to bus=Forker, length km=0.1, std\_type="NAYY 4x50 SE", name="Cable183") cable  $28 =$  pp.create line(net, from bus=VacClad 416, to bus=BesseyVISTA, length km=0.1, std\_type="NAYY 4x50 SE", name="Cable28") cable  $036 =$  pp.create line(net, from bus=VacClad 416, to bus=SEFeeder, length km=0.1, std type="NAYY  $4x50$  SE", name="Cable36") #Switches on cables listed above  $sw149 = pp.create$  switch(net, bus=GeneralServices, element=cable 173, et="l")

 $sw153 = pp.create$  switch(net, bus=HeatingPlant, element=cable 175, et="l")

 $sw157 = pp.create$  switch(net, bus=LandscapeArch, element=cable 177, et="l")

 $sw161 = pp.create$  switch(net, bus=HamilonHall, element=cable 181, et="l")

 $sw165 = pp.create$  switch(net, bus=Forker, element=cable 183, et="l")

 $sw016 = pp.create$  switch(net, bus=BesseyVISTA, element=cable 28, et="l")

 $sw37 = pp.create$  switch(net, bus=SEFeeder, element=cable 036, et="l")

# SE Feeder buildings

Forker PMH = pp.create bus(net, vn kv=4.16, name="Forker PMH 5") ES11A = pp.create\_bus(net, vn\_kv=4.16, name="ES11A")

# Cables for buildings and substation

cable  $39 =$  pp.create line(net, from bus=SEFeeder, to bus=Forker PMH, length km=0.1, std\_type="NAYY 4x50 SE", name="Cable39") cable  $41$  = pp.create line(net, from bus=SEFeeder, to bus=ES11A, length km=0.1, std\_type="NAYY 4x50 SE", name="Cable41") # Switches for each cable  $sw40 = pp.create$  switch(net, bus=SEFeeder, element=cable 39, et="l") sw39 = pp.create\_switch(net, bus=Forker\_PMH, element=cable\_39, et="l")

 $sw43 = pp.create$  switch(net, bus=SEFeeder, element=cable 41, et="l")

 $sw44 = pp.create$  switch(net, bus=ES11A, element=cable 41, et="l")

 $#$  bus inside of ES11A HeadyHall = pp.create\_bus(net, vn\_kv=0.208, name="Heady Hall")

# Transformer between ES11A and Heady hall pp.create\_transformer(net, hv\_bus=ES11A, lv\_bus=HeadyHall, name="Heady Hall transformer", std\_type="40 MVA  $110/20$  kV")

# cable for Heady hall cable  $45$  = pp.create line(net, from bus=ES11A, to bus=HeadyHall, length km=0.15, std\_type="NAYY 4x50 SE", name="Cable45")

# switch for Heady hall- always open  $sw46 = pp.create$  switch(net, bus=HeadyHall, element=cable 45, et="l")

# Building out to another substation from VAC 4.16 PPscSwgrSouth = pp.create\_bus(net, vn\_kv=4.16, name="PP S&C Swgr South") BesseyVISTA2 = pp.create\_bus(net, vn\_kv=4.16, name="Bessey VISTA2") EastAgronomy = pp.create\_bus(net, vn\_kv=4.16, name="East Agronomy") LandscapeArchA = pp.create\_bus(net, vn\_kv=4.16, name="Landscape Arch(A)") Troxel = pp.create\_bus(net, vn\_kv=4.16, name="Troxel") JischkeHonors = pp.create\_bus(net, vn\_kv=4.16, name="Jischke Honors") SouthKildee = pp.create\_bus(net, vn\_kv=4.16, name="South Kildee")

# cables for each building cable  $259$  = pp.create line(net, from bus=VacClad 416, to bus=PPscSwgrSouth, length  $km=1.2$ , std type="NAYY 4x50 SE", name="Cable259") cable  $32$  = pp.create line(net, from bus=PPscSwgrSouth, to bus=BesseyVISTA2, length km=0.1, std type="NAYY 4x50 SE", name="Cable32") cable  $167$  = pp.create line(net, from bus=PPscSwgrSouth, to bus=EastAgronomy, length  $km=0.1$ , std type="NAYY 4x50 SE", name="Cable167") cable  $165 = pp.$ create line(net, from bus=PPscSwgrSouth, to bus=LandscapeArchA, length  $km=0.1$ , std type="NAYY 4x50 SE", name="Cable165") cable  $163 = pp.$ create line(net, from bus=PPscSwgrSouth, to bus=Troxel, length km=0.1, std\_type="NAYY 4x50 SE", name="Cable163") cable  $169$  = pp.create line(net, from bus=PPscSwgrSouth, to bus=JischkeHonors, length  $km=0.1$ , std type="NAYY 4x50 SE", name="Cable169") cable  $171$  = pp.create line(net, from bus=PPscSwgrSouth, to bus=SouthKildee, length  $km=0.1$ , std type="NAYY 4x50 SE", name="Cable171") #switches for each bus  $sw25 = pp.create$  switch(net, bus=PPscSwgrSouth, element=cable 32, et="l")  $sw31 = pp.create$  switch(net, bus=BesseyVISTA2, element=cable 32, et="l")  $sw142 = pp.create$  switch(net, bus=PPscSwgrSouth, element=cable 167, et="l")  $sw143 = pp.create$  switch(net, bus=EastAgronomy, element=cable 167, et="l")  $sw140 = pp.create$  switch(net, bus=PPscSwgrSouth, element=cable 165, et="l")  $sw141 = pp.create$  switch(net, bus=LandscapeArchA, element=cable 165, et="l")  $sw138 = pp.create$  switch(net, bus=PPscSwgrSouth, element=cable 163, et="l")  $sw139 = pp.create$  switch(net, bus=Troxel, element=cable 163, et="l")  $sw144 = pp.create$  switch(net, bus=PPscSwgrSouth, element=cable 169, et="l")  $sw145 = pp.create$  switch(net, bus=JischkeHonors, element=cable 169, et="l")  $sw146 = pp.create$  switch(net, bus=PPscSwgrSouth, element=cable 171, et="l") sw147 = pp.create\_switch(net, bus=SouthKildee, element=cable\_171, et="l")

#Branching off from Vac Clad 13.8 to go to NW sub 13.8  $NWsub138 = pp.create$  bus(net, vn kv=13.8, name="NW sub 13.8") #cable connecting Vac to NW sub cable  $030 =$  pp.create line(net, from bus=VacClad 138, to bus=NWsub138, length km=1.7, std\_type="NAYY 4x50 SE", name="Cable030") #switch between Vac Clad and NW sub  $sw29 = pp.$ create switch(net, bus=NWsub138, element=cable 030, et="l") #Branching off to NW sub 4.16 NWsub416 = pp.create\_bus(net, vn\_kv=4.16, name="NW sub 4.16") BRLEast = pp.create\_bus(net, vn\_kv=4.16, name="BRL East") HachHall = pp.create\_bus(net, vn\_kv=4.16, name="Hach Hall") TownEngr = pp.create\_bus(net, vn\_kv=4.16, name="Town Engr") Armory = pp.create\_bus(net, vn\_kv=4.16, name="Armory") #transformer for NW subs pp.create\_transformer(net, hv\_bus=NWsub138, lv\_bus=NWsub416, name="NW substation transformer", std\_type="40 MVA  $110/20$  kV") #cables for buses above cable  $62$  = pp.create line(net, from bus=NWsub138, to bus=NWsub416, length km=0.5, std\_type="NAYY 4x50 SE", name="Cable62") cable  $125 =$  pp.create line(net, from bus=NWsub416, to bus=BRLEast, length km=0.2, std\_type="NAYY 4x50 SE", name="Cable125") cable  $127 =$  pp.create line(net, from bus=NWsub416, to bus=HachHall, length km=0.3, std\_type="NAYY 4x50 SE", name="Cable127") cable  $88 =$  pp.create line(net, from bus=NWsub416, to bus=TownEngr, length km=0.4, std\_type="NAYY 4x50 SE", name="Cable88") cable  $82 = pp.create$  line(net, from bus=NWsub416, to bus=Armory, length km=0.3, std\_type="NAYY 4x50 SE", name="Cable82")

#Switches on each cable

```
sw106 = pp.create switch(net, bus=BRLEast, element=cable 125, et="l")
sw107 = pp. create switch(net, bus=HachHall, element=cable 127, et="l")
sw66 = pp.create switch(net, bus=TownEngr, element=cable 88, et="l")
sw68 = pp.create switch(net, bus=Armory, element=cable 82, et="l")
# building off of NCS sub W
AdminSerBuild = pp.create_bus(net, vn_kv=13.8, name="Administrative Services Building")
AdvanTeachResBuild = pp.create_bus(net, vn_kv=13.8, name="Advanced Teaching and
Research Building")
Sub138 = pp.create_bus(net, vn_kv=13.8, name="Substation for additional Halls")
# lines for each building
cable 121 = pp.create line(net, from bus=NCS subW, to bus=AdminSerBuild, length km=2.7,
std_type="NAYY 4x50 SE",
               name="Cable121")
cable 57 = pp.create line(net, from bus=AdminSerBuild, to bus=AdvanTeachResBuild,
length km=0.7,
               std type="NAYY 4x50 SE",
              name="Cable57")
cable 58 = pp.create line(net, from bus=AdvanTeachResBuild, to bus=Sub138,
length km=1.3, std type="NAYY 4x50 SE",
              name="Cable58")
# switches on each cable
sw79 = pp.create switch(net, bus=AdminSerBuild, element=cable 121, et="l")
sw368 = pp. create switch(net, bus=AdvanTeachResBuild, element=cable 57, et="l")
sw268 = pp.create switch(net, bus=Sub138, element=cable 58, et="l")
# Buildings apart of Substation 13.8
Sub416 = pp.create bus(net, vn kv=4.16, name="Sub 4.16")
Atanasoff = pp.create_bus(net, vn_kv=4.16, name="Atanasoff Hall")
Beyer = pp.create_bus(net, vn_kv=4.16, name="Beyer Hall")
BartonRes = pp.create_bus(net, vn_kv=4.16, name="Barton Residence Hall")
Catt = pp.create_bus(net, vn_kv=4.16, name="Catt Hall")
Curtis = pp.create_bus(net, vn_kv=4.16, name="Curtis Hall")
```
# transformer for Subs above pp.create\_transformer(net, hv\_bus=Sub138, lv\_bus=Sub416, name="13.8 - 4.16kv sub transformer", std type="40 MVA  $110/20$  kV") # lines for each building cable  $01 =$  pp.create line(net, from bus=Sub138, to bus=Sub416, length km=0.7, std\_type="NAYY 4x50 SE", name="Cable01") cable  $010 =$  pp.create line(net, from bus=Sub416, to bus=Atanasoff, length km=0.5, std\_type="NAYY 4x50 SE", name="Cable010") cable  $011$  = pp.create line(net, from bus=Sub416, to bus=Beyer, length km=0.5, std\_type="NAYY 4x50 SE", name="Cable011") cable  $012$  = pp.create line(net, from bus=Sub416, to bus=BartonRes, length km=0.5, std\_type="NAYY 4x50 SE", name="Cable012") cable  $013$  = pp.create line(net, from bus=Sub416, to bus=Catt, length km=0.5, std\_type="NAYY 4x50 SE", name="Cable013") cable  $014 =$  pp.create line(net, from bus=Sub416, to bus=Curtis, length km=0.5, std\_type="NAYY 4x50 SE", name="Cable014") # Switches for each cable  $sw01 = pp.create$  switch(net, bus=Sub416, element=cable  $01$ , et="l")  $sw010 = pp.$ create switch(net, bus=Atanasoff, element=cable 010, et="l")  $sw73 = pp.create$  switch(net, bus=Atanasoff, element=cable 010, et="l")  $sw011 = pp.create$  switch(net, bus=Beyer, element=cable  $011$ , et="l")  $sw76 = pp.create$  switch(net, bus=Beyer, element=cable 011, et="l")  $sw012 = pp.create$  switch(net, bus=BartonRes, element=cable 012, et="l")  $sw74 = pp.create_switch(net, bus=BartonRes, element=cable_012, et="1")$  $sw013 = pp.create$  switch(net, bus=Catt, element=cable 013, et="l")  $sw71 = pp.create$  switch(net, bus=Catt, element=cable 013, et="l")

 $sw014 = pp.create$  switch(net, bus=Curtis, element=cable  $014$ , et="l")  $sw74 = pp.create$  switch(net, bus=Curtis, element=cable 014, et="l") # Building off from Curtis  $Ross = pp.create$  bus(net, vn  $kv=4.16$ , name="Ross Hall") ForestryGH = pp.create\_bus(net, vn\_kv=4.16, name="Forestry Greenhouse") # lines for connecting buildings cable  $015 =$  pp.create line(net, from bus=Curtis, to bus=Ross, length km=0.3, std\_type="NAYY 4x50 SE", name="Cable015") cable  $016 =$  pp.create line(net, from bus=Ross, to bus=ForestryGH, length km=0.7, std\_type="NAYY 4x50 SE", name="Cable016") # switches for each cable  $sw015 = pp.create$  switch(net, bus=Ross, element=cable 015, et="l")  $sw016 = pp.create$  switch(net, bus=ForestryGH, element=cable 016, et="l") # Substation connecting to Forestry Greenhouse FoodScienceSub = pp.create\_bus(net, vn\_kv=4.16, name="Food Sciences sub") Martin = pp.create bus(net, vn  $kv=4.16$ , name="Martin Hall") Palmer = pp.create\_bus(net, vn\_kv=4.16, name="Palmer Building") Morrill = pp.create\_bus(net, vn\_kv=4.16, name="Morrill Hall") MacKay = pp.create\_bus(net, vn\_kv=4.16, name="MacKay Hall") Kildee = pp.create\_bus(net, vn\_kv=4.16, name="Kildee Hall") Linden = pp.create\_bus(net, vn\_kv=4.16, name="Linden Hall") # Lines connecting from Food Science Substation cable  $017$  = pp.create line(net, from bus=ForestryGH, to bus=FoodScienceSub, length  $km=0.7$ , std type="NAYY 4x50 SE", name="Cable017") cable  $018$  = pp.create line(net, from bus=FoodScienceSub, to bus=Martin, length km=0.5, std\_type="NAYY 4x50 SE", name="Cable018") cable  $019$  = pp.create line(net, from bus=FoodScienceSub, to bus=Palmer, length  $km=0.5$ , std\_type="NAYY 4x50 SE", name="Cable019")

cable  $020 =$  pp.create line(net, from bus=FoodScienceSub, to bus=Morrill, length km=0.2, std\_type="NAYY 4x50 SE",

name="Cable020")

cable  $021 = pp.create$  line(net, from bus=FoodScienceSub, to bus=MacKay, length km=0.5, std\_type="NAYY 4x50 SE",

name="Cable021")

cable  $022$  = pp.create line(net, from bus=FoodScienceSub, to bus=Kildee, length km=0.9, std\_type="NAYY 4x50 SE",

name="Cable022")

cable  $023 =$  pp.create line(net, from bus=FoodScienceSub, to bus=Linden, length km=0.7, std\_type="NAYY 4x50 SE",

name="Cable023")

# Switches on each cable  $sw015 = pp.create$  switch(net, bus=FoodScienceSub, element=cable  $017$ , et="l")

 $sw016 = pp.create$  switch(net, bus=Martin, element=cable  $018$ , et="l")  $sw017 = pp.create$  switch(net, bus=Martin, element=cable 018, et="l")

 $sw018 = pp.create$  switch(net, bus=Palmer, element=cable 019, et="l")  $sw019 = pp.create$  switch(net, bus=Palmer, element=cable 019, et="l")

 $sw020 = pp.create$  switch(net, bus=Morrill, element=cable  $020$ , et="l")  $sw021 = pp.create$  switch(net, bus=Morrill, element=cable  $020$ , et="l")

 $sw022 = pp.create$  switch(net, bus=MacKay, element=cable  $021$ , et="l")  $sw023 = pp.create$  switch(net, bus=MacKay, element=cable  $021$ , et="l")

 $sw024 = pp.create$  switch(net, bus=Kildee, element=cable 022, et="l")  $sw025 = pp.create$  switch(net, bus=Kildee, element=cable 022, et="l")

 $sw026 = pp.create$  switch(net, bus=Linden, element=cable  $023$ , et="l")  $sw027 = pp.create$  switch(net, bus=Linden, element=cable  $023$ , et="l")

# number of time switches  $nts = 95$ 

# this might be broken right now but this is supposed to be the generator range for time series (hopefully)

 $df = pd$ . DataFrame(np. random. normal(0.5, 0.1, size=(nts, len(net.sgen.index))), index=list(range(nts)), columns=net.sgen.index) \* net.sgen.p\_mw.values

# make datasource  $ds = DFData(df)$ 

const sgen = control.ConstControl(net, element='sgen', element index=net.sgen.index, variable='p\_mw', data\_source=ds, profile\_name=net.sgen.index)

# same thing here, just load  $df = pd$ . DataFrame(np.random.normal(0.5, 0.1, size=(nts, len(net.sgen.index))), index=list(range(nts)), columns=net.load.index) \* net.load.p\_mw.values

 $ds = DFData(df)$ 

const\_load = control.ConstControl(net, element='load', element\_index=net.load.index, variable='p\_mw', data\_source=ds, profile\_name=net.load.index)

# ow = timeseries. Output Writer(net, output path="./", output file type=".xlsx")

timeseries.run\_timeseries(net)

df.loc[:, net.sgen.index].plot() plt.show() # THIS NEEDS TO BE CHANGED FOR COMPUTERS INDIVIDUALLY (SAME AS IN HawthornShim\_attacktest) pp.to pickle(net, filename=r'./IowaState\_timeseries.p')